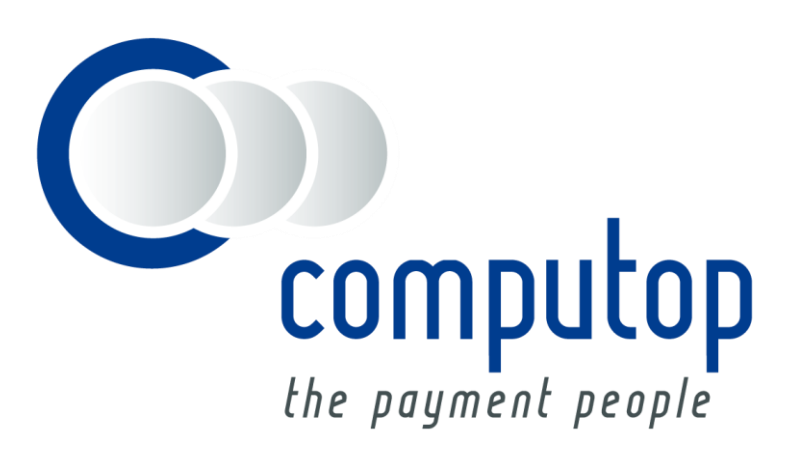

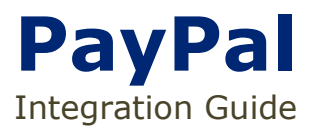

Version 6.2.3

Stand: 30.11.2018

# Inhaltsverzeichnis

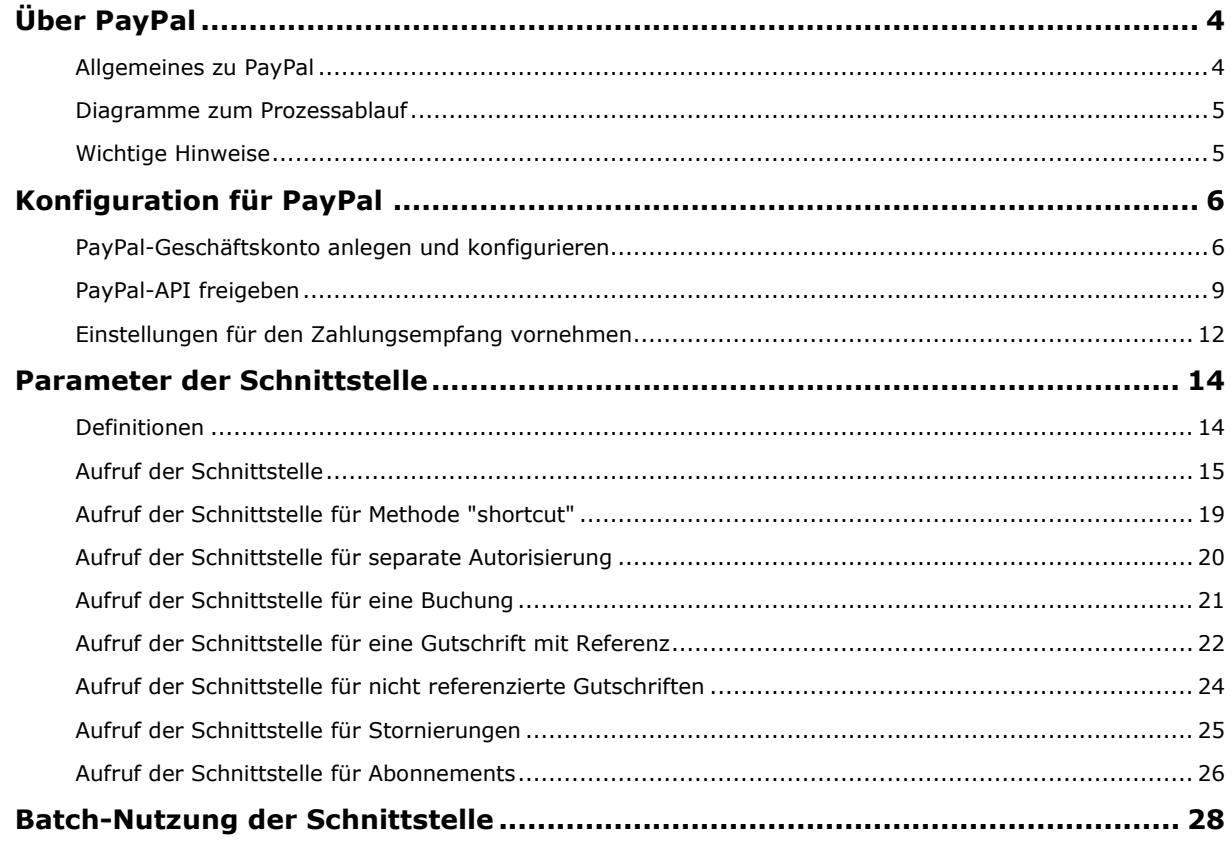

### **Dokumenthistorie**

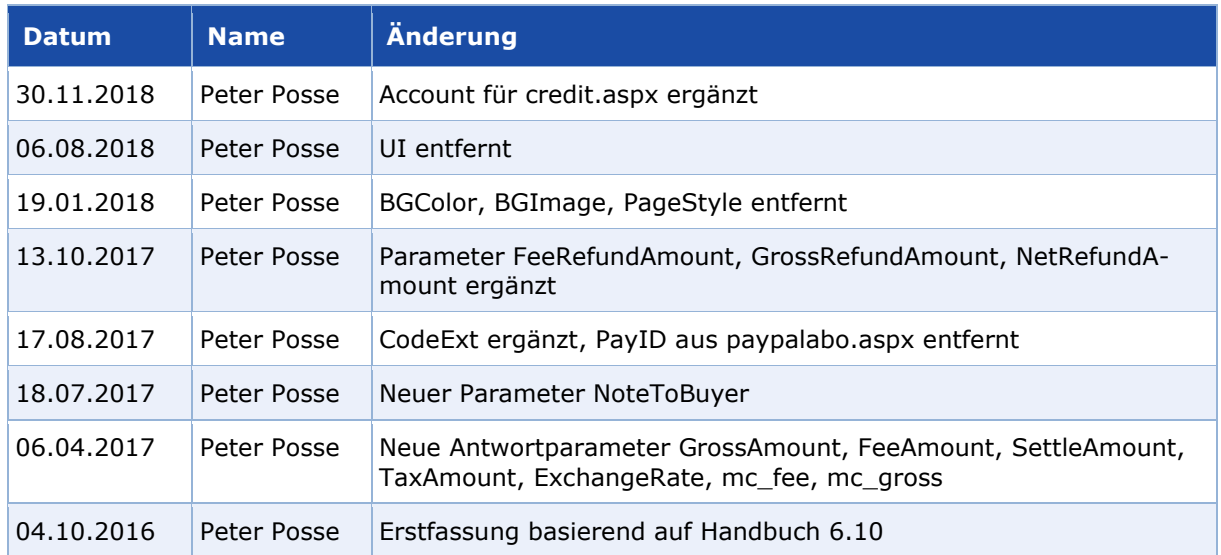

# <span id="page-3-1"></span><span id="page-3-0"></span>**Allgemeines zu PayPal**

PayPal ist eines der weltweit führenden eWallets für E- und M-Commerce. Etwa 179 Millionen aktive Mitglieder in über 200 Ländern begleichen mittels PayPal ihre Online-Bestellungen. In Deutschland können Kunden per Lastschrift, giropay oder Kreditkarte (American Express, Diners Club, Discover, MasterCard, Visa) bezahlen. PayPal PLUS bietet zudem neben den genannten Zahlarten den Kauf auf Rechnung sowie Ratenkauf an. Mitglieder können sich während eines Checkouts mit ihrer E-Mail-Adresse und einem Passwort an ihrem PayPal-Konto anmelden und die gewünschte Zahlungsart (Lastschrift, PayPal-Guthaben, Kreditkarte und ggf. Rechnungs- oder Ratenkauf) auswählen. Der zu zahlende Betrag wird Ihnen unmittelbar im eigenen PayPal-Konto gutgeschrieben. Die ansonsten üblichen Banklaufzeiten von Überweisungen oder die Verzögerung bei der Ausschüttung von Collecting-Services entfallen. Dies ermöglicht eine Echtzeit-Zahlungsabwicklung im Internet.

### **PayPal Express Checkout**

Für verkürzte Bestellungen bietet das Computop Paygate den PayPal Express Checkout an: Ihr Kunde muss keine Adressdaten eingeben, sondern klickt schon im Warenkorb auf Checkout mit PayPal, meldet sich dort an und wählt seine Rechnungs- und Lieferadresse bei PayPal aus. Das Paygate gibt dann die Lieferadresse als Ergebnisparameter an Ihren Shop zurück.

#### **Käufer- und Verkäuferschutz inbegriffen**

PayPal bietet Käufern wie auch Händlern einen umfangreichen Käufer- bzw. Verkäuferschutz. So erhalten Käufer die Möglichkeit, bei Nichterfüllung eines Kaufvertrages das Geld über PayPal zurückzuverlangen. Mit Adressverifikation und PayPal-Verkäuferschutz trägt PayPal für die Händler das Zahlungsausfallrisiko bei Lastschriftzahlungen, innerdeutschen Kreditkartenzahlungen und ungerechtfertigten Käuferbeschwerden. Der Verkäuferschutz ist stets an PayPal-Regularien und Bedingungen geknüpft. Das PayPal-Risikomanagement mit Käuferschutz und Adressverifikation steht Ihnen über das Computop Paygate zur Verfügung.

#### **Weltweit online bezahlen**

Besonders nützlich ist PayPal für die Kundenakquise im Ausland. Das Computop Paygate unterstützt alle von PayPal angebotenen Währungen und Märkte. In vielen Ländern bietet PayPal den Kunden landestypische Zahlungsmethoden an. Kunden im Ausland können oft die dort typischen Zahlungsmethoden wie Prepaid-Karten in Italien oder Debit-Karten in Großbritannien nutzen. Durch die Einbindung von PayPal in Ihren Shop stehen Ihren Kunden deshalb gleich mehrere Zahlungsmethoden zur Verfügung.

Dieses Handbuch beschreibt die Einrichtung und Nutzung der Computop-Schnittstelle für PayPal:

- Konfiguration für PayPal ab Seite [5](#page-4-0)
- Parameter der Schnittstelle ab Seite [14](#page-13-0)

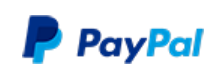

Computop wickelt PayPal-Zahlungen ab, die Ihnen weltweiten Verkäuferschutz sowie ein Potenzial von 179 Millionen internationalen Kunden in über 200 Märkten bieten. PayPal gehört zu den beliebtesten Online-Zahlungsmitteln und kann im E- und M-Commerce eingesetzt werden.

Weitere Informationen finden Sie auch auf der Webseite von PayPal [\(http://www.paypal.com\)](http://www.paypal.com/).

# <span id="page-4-0"></span>**Diagramme zum Prozessablauf**

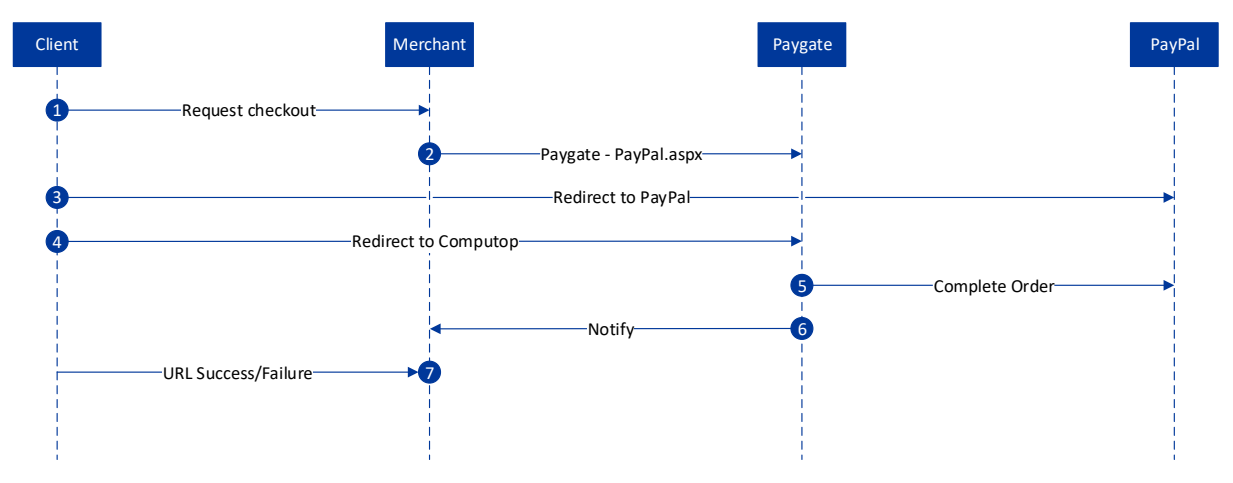

PayPal Prozessablauf im Paygate aus Händlersicht

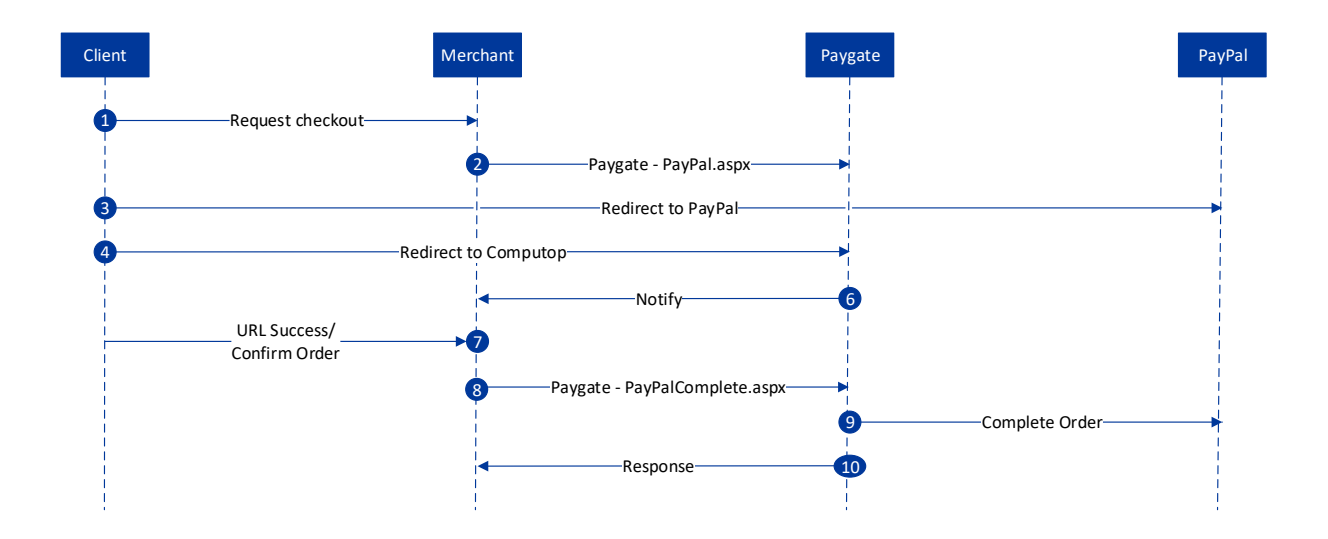

PayPal Shortcut-Prozessablauf im Paygate aus Händlersicht

# <span id="page-4-1"></span>**Wichtige Hinweise**

Wichtige Hinweise<br>
Bitte beachten Sie, dass entgegen der Darstellung in unserer Währungstabelle die Währungen HUF<br>
(Ungarn - Forint) und TWD (Republik China - Taiwan-Dollar) ohne Nachkommastellen einzureichen<br>
sind.<br>
Beisp Bitte beachten Sie, dass entgegen der Darstellung in unserer Währungstabelle die Währungen HUF (Ungarn - Forint) und TWD (Republik China - Taiwan-Dollar) ohne Nachkommastellen einzureichen sind.

Beispiel: Um 100,00 HUF einzureichen übergeben Sie Amount=100

Diese Ausnahme gilt ausschließlich für die Zahlungsart PayPal.

# <span id="page-5-0"></span>KONFIGURATION FÜR PAYPAL

Damit Sie als Online-Anbieter PayPal-Transaktionen über das Computop Paygate abwickeln können, benötigen Sie ein Geschäftskonto bei PayPal. Weiterhin müssen Sie die PayPal-Schnittstelle für die Nutzung über das Paygate freigeben und die nötigen Einstellungen für den Empfang von Zahlungen vornehmen.

# <span id="page-5-1"></span>**PayPal-Geschäftskonto anlegen und konfigurieren**

- 1. Bitte rufen Sie die URL [http://www.paypal.com](http://www.paypal.com/) auf.
- 2. Anschließend klicken Sie links in der Servicebox auf die Schaltfläche "Neu anmelden".

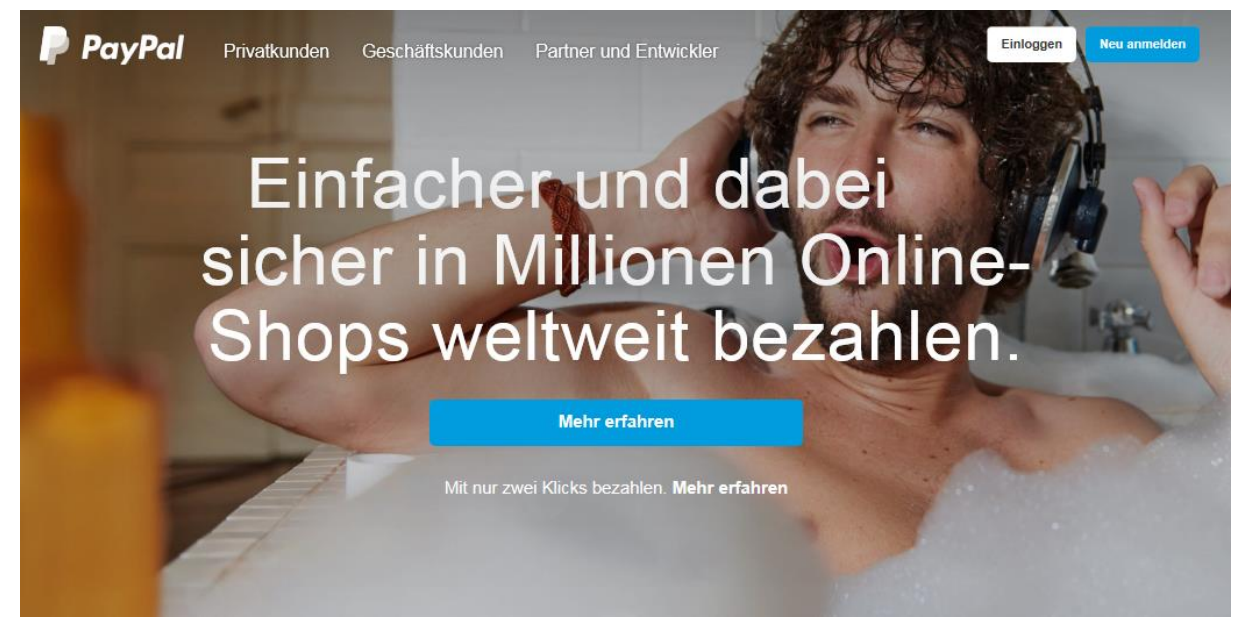

- 3. Sie werden von PayPal auf die nächste Seite weitergeleitet.
- 4. Dort wählen Sie "Geschäftskonto" aus und klicken auf "weiter".

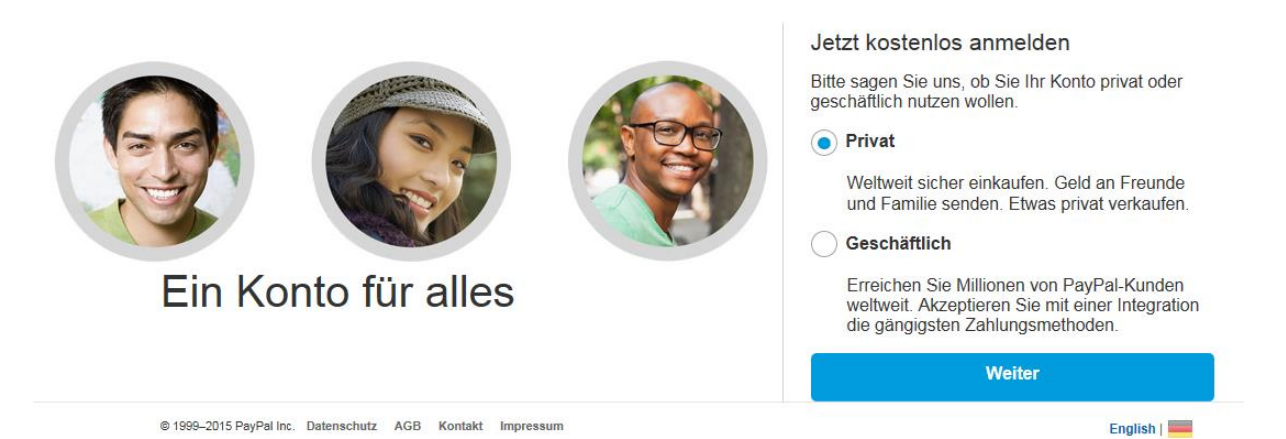

5. Nun werden Sie auf die Seite "Geschäftskonto eröffnen" weitergeleitet. Bitte geben Sie dort Ihre Emailadresse ein, welche für den PayPal-Account verwendet werden soll und klicken dann auf die Schaltfläche "Weiter".

# Geschäftskonto eröffnen

Bitte geben Sie Ihre E-Mail-Adresse ein.

Geschäftskonto eröffnen

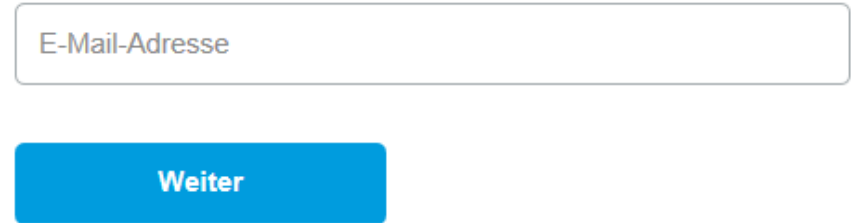

6. Bitte geben Sie hier Ihre Daten ein, bestätigen per Option die PayPal-Nutzungsbedingungen und klicken dann auf die Schaltfläche "Weiter".

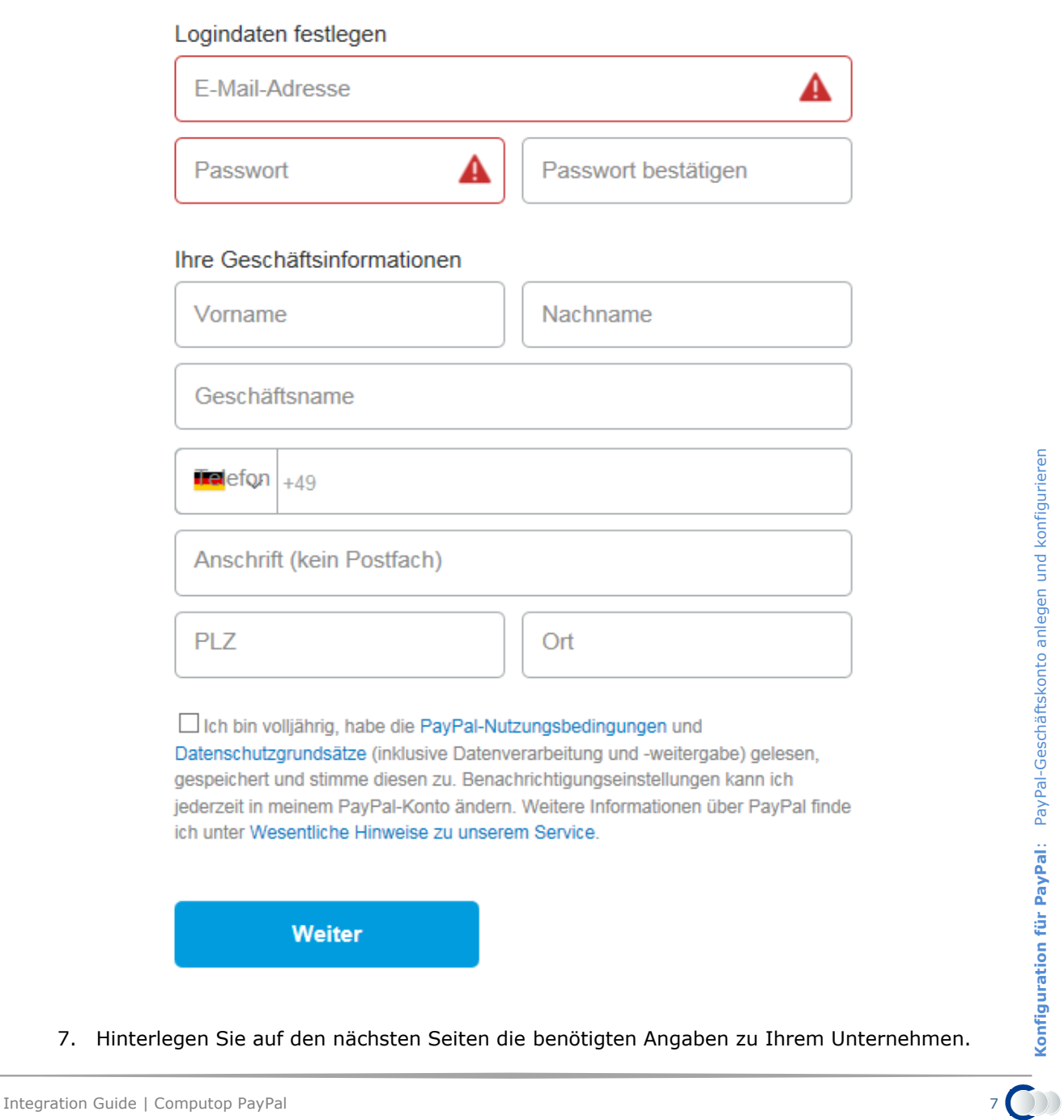

7. Hinterlegen Sie auf den nächsten Seiten die benötigten Angaben zu Ihrem Unternehmen.

8. Sie erhalten jetzt eine E-Mail, welche Sie bestätigen müssen.

Bestätigen Sie Ihre E-Mail-Adresse, um Ihr Konto zu aktivieren. Folgen Sie dazu den Anweisungen in unserer E-Mail an helpdesk@computop.com.

# Sie haben jetzt ein PayPal-Geschäftskonto

Nehmen Sie sich doch einen Moment Zeit, um PayPal an Ihr Geschäft anzupassen. Wenn Sie Fragen haben, helfen wir Ihnen gerne weiter.

Jetzt einrichten

9. Ergänzen Sie bitte die weiteren notwendigen Angaben zu Ihrem Unternehmen.

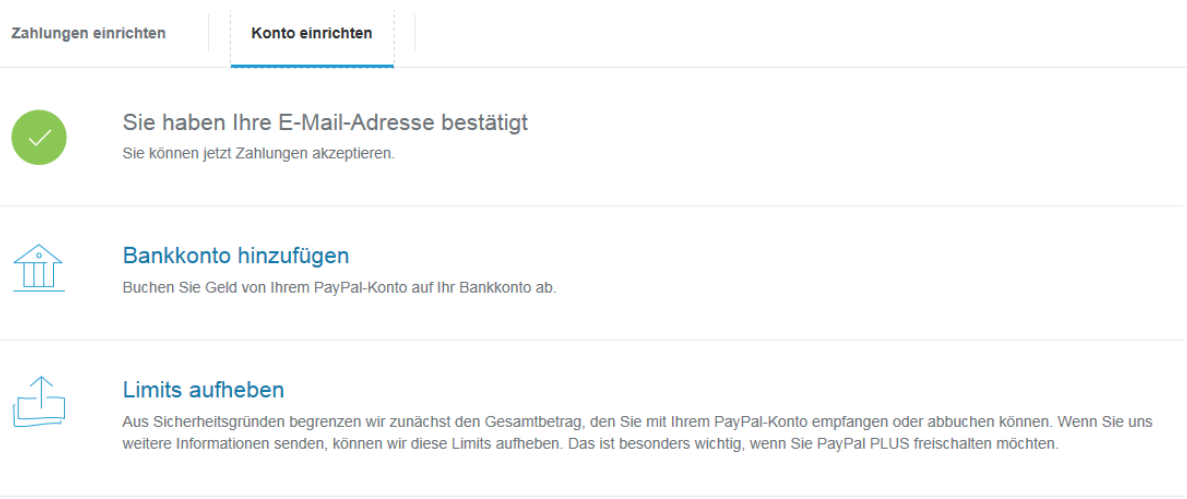

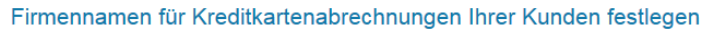

Wählen Sie eine Kurzfassung Ihres Firmennamens, damit Ihre Kunden die Buchungen auf der Kreditkartenabrechnung zuordnen können.

# <span id="page-8-0"></span>**PayPal-API freigeben**

Damit über das Computop Paygate PayPal-Transaktionen abgewickelt werden können, muss die API-Genehmigung für Computop erteilt werden. Dazu führen Sie die nachfolgend erklärten sechs Schritte aus.

1. Wählen Sie im Menü "Mein Profil" die "Kontoeinstellungen" aus

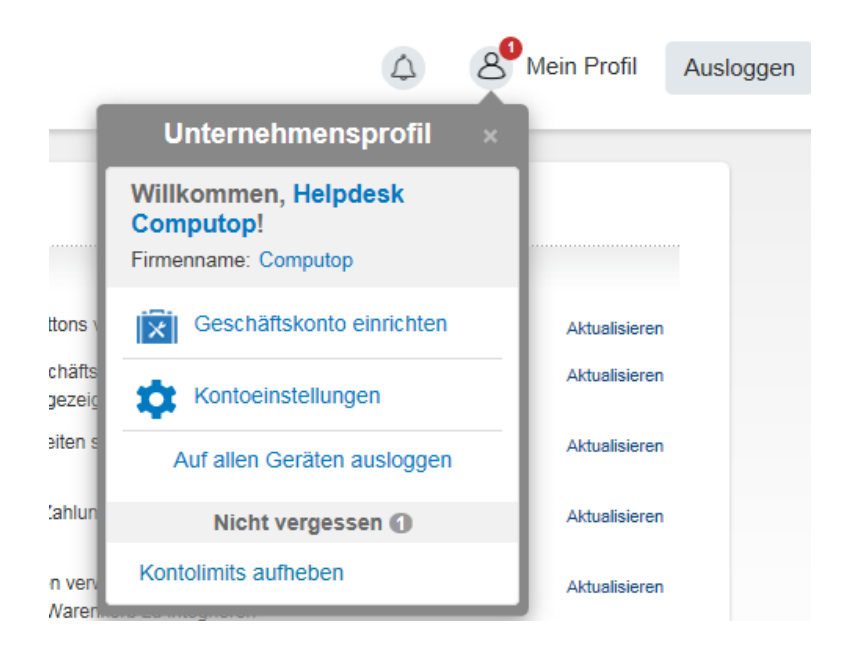

2. Bitte wählen Sie nun links in der Servicebox "Verkäufer/Händler" ...

#### **Mein Profil**

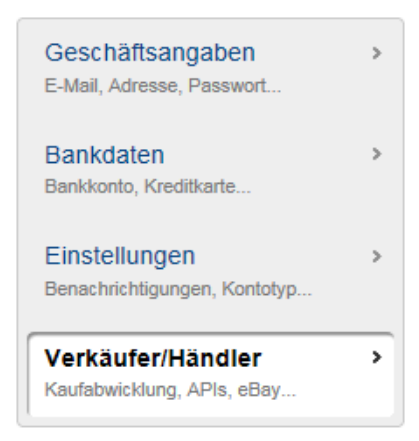

... und anschließend mit der Schaltfläche "Aktualisieren" den Punkt "API-Zugriff" aus.

API-Zugriff

API-Berechtigungen verwalten, um mein PayPal-Konto in meinen Online-Shop oder Warenkorb zu integrieren

Aktualisieren

3. Klicken Sie dann bitte auf den Link "API-Genehmigung erteilen"

#### **API-Zugriff**

#### Zurück zu "Mein Profil"

APIs (Application Programming Interfaces) sind Programmierschnittstellen, die PayPal eine Kommunikation mit Ihrem Online-Shop oder Warenkorb erlauben

#### Einrichten von API-Genehmigungen und -Berechtigungen

Wählen Sie eine der folgenden Optionen zur Integration von PayPal in Ihren Online-Shop oder Warenkorb.

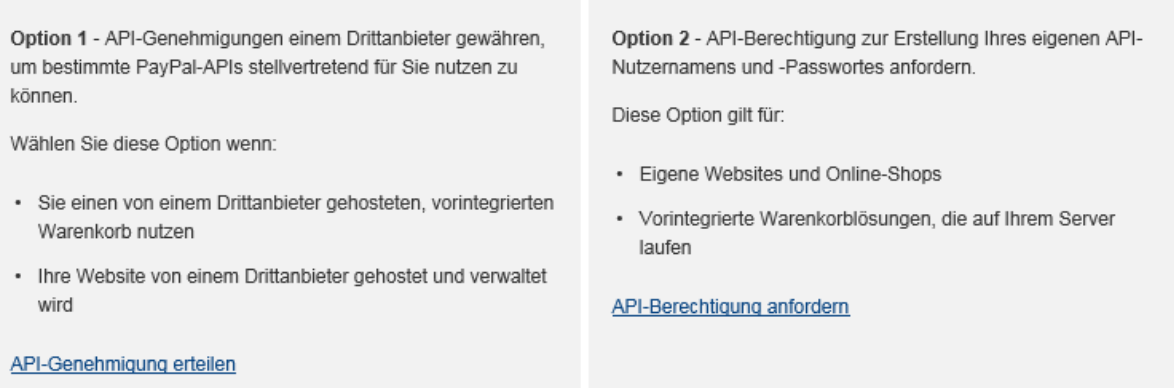

#### Zahlungen aus Ihrem Online-Shop akzeptieren, bevor Sie APIs einrichten

Express-Kaufabwicklung aktivieren, um sofort Zahlungen aus Ihrem Online-Shop zu akzeptieren. API-Genehmigungen und -Berechtigungen können Sie später einrichten.

4. Bitte tragen Sie im Feld "Benutzername für Genehmigungen für Drittanbieter" den nachfolgenden Wert ein und klicken dann auf die Schaltfläche "Nachschlagen": frank.arnoldt\_api1.computop.de

#### Neue Genehmigungen für Drittanbieter hinzufügen

Verwalten Sie die Genehmigungen für Anwendungen von Drittanbietern, auf spezifische Informationen in Ihrem Konto zuzugreifen und in Ihrem Namen Aktionen durchzuführen.

Weitere Information zu den Genehmigungen, die Sie erteilen können, finden Sie unter Genehmigungen für Drittanbieter.

Benutzername für Genehmigungen für Drittanbieter | frank.arnoldt\_api1.computop.de x Nachschlagen

Abbrechen

- 5. Bitte setzen Sie bei den folgenden Punkten das Häkchen, alle anderen Optionen lassen Sie deaktiviert. Anschließend bestätigen Sie die Eingaben per Schaltfläche "Hinzufügen".
	- Verwenden der Express-Kaufabwicklung für Ihre Zahlungsvorgänge
	- Veranlassen einer Rückzahlung für bestimmte Transaktionen
	- Autorisieren und Einziehen Ihrer PayPal-Transaktionen
	- Abrufen von Informationen zu einer einzelnen Transaktion
	- Durchsuchen Ihrer Transaktionen nach Artikeln, die spezifische Kriterien entsprechen, und Anzeigen der Ergebnisse

### Neue Genehmigungen für Drittanbieter hinzufügen

Verwalten Sie die Genehmigungen für Anwendungen von Drittanbietern, auf spezifische Informationen in Ihrem Konto zuzugreifen und in Ihrem Namen Aktionen durchzuführen.

Weitere Information zu den Genehmigungen, die Sie erteilen können, finden Sie unter Genehmigungen für Drittanbieter.

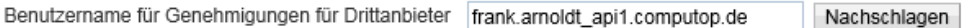

Organisation Frank Arnoldt

#### Verfügbare Genehmigungen

Weitere Informationen finden Sie in den Definitionen von Drittanbietern.

- Verwenden der Express-Kaufabwicklung für Ihre Zahlungsvorgänge.
- Veranlassen einer Rückzahlung für eine bestimmte Transaktion.
- □ Verarbeiten von Kreditkartenzahlungen Ihrer Kunden
- Autorisieren und Einziehen Ihrer PayPal-Transaktionen.
- Erstellen und Verwalten von PayPal-Zahlungsbuttons auf Ihrer Website.
- Abfragen Ihres PayPal-Kontostands.
- Abrufen von Informationen zu einer einzelnen Transaktion.
- ☑ Durchsuchen Ihrer Transaktionen nach Artikeln, die spezifischen Kriterien entsprechen, und Anzeigen der Ergebnisse.
- □ Belasten bestehender Kunden auf der Grundlage früherer Transaktionen.
- Erstellen und Verwalten von Abonnementzahlungen.
- □ Einholen der Autorisierung und Initiieren von PayPal-Zahlungen per Händlerabbuchung.
- Akzeptieren oder Ablehnen offener Transaktionen.
- □ Veranlassen einer Rückzahlung für eine beliebige zuvor getätigte Transaktion.
- □ Initiieren von Transaktionen an mehrere Empfänger gleichzeitig.
- □ Dynamische Verschlüsselung von PayPal-Zahlungsbuttons auf Ihrer Website.
- Erstellen von zusammengefassten Berichten für alle Konten.
- □ Verwenden der Express-Kaufabwicklung für Handyzahlungen.
- □ Autorisieren von Transaktionen an Universal Air Travel Plans.
- Verwalten Sie Ihre Rechnungen über Dritte.
- Erzeugen Sie Berichte für Abonnementzahlungen und andere offene Bestellungen.
- □ Ziehen Sie Zahlungen in Batches ein.
- Führen Sie Konfliktberichte aus, und senden Sie Batch-Rückzahlungen.
- Erstellen und ändern Sie Konten, und führen Sie entsprechende Berichte aus.

Hinzufügen Abbrechen

6. Sie erhalten die Bestätigung darüber, dass der Drittanbieter "frank.arnoldt\_api1.computop.de" hinzugefügt wurde.

#### **Zugriffsrechte Dritter verwalten**

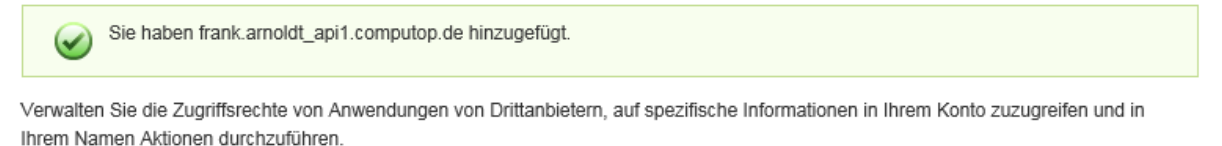

Weitere Information zu den von Ihnen erteilten Genehmigungen finden Sie unter Genehmigungen für Drittanbieter.

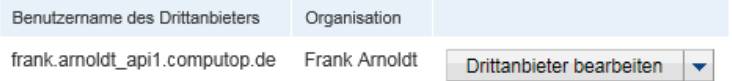

## <span id="page-11-0"></span>**Einstellungen für den Zahlungsempfang vornehmen**

1. Im Menü wählen Sie "Mein Profil" aus und klicken auf "Kontoeinstellungen".

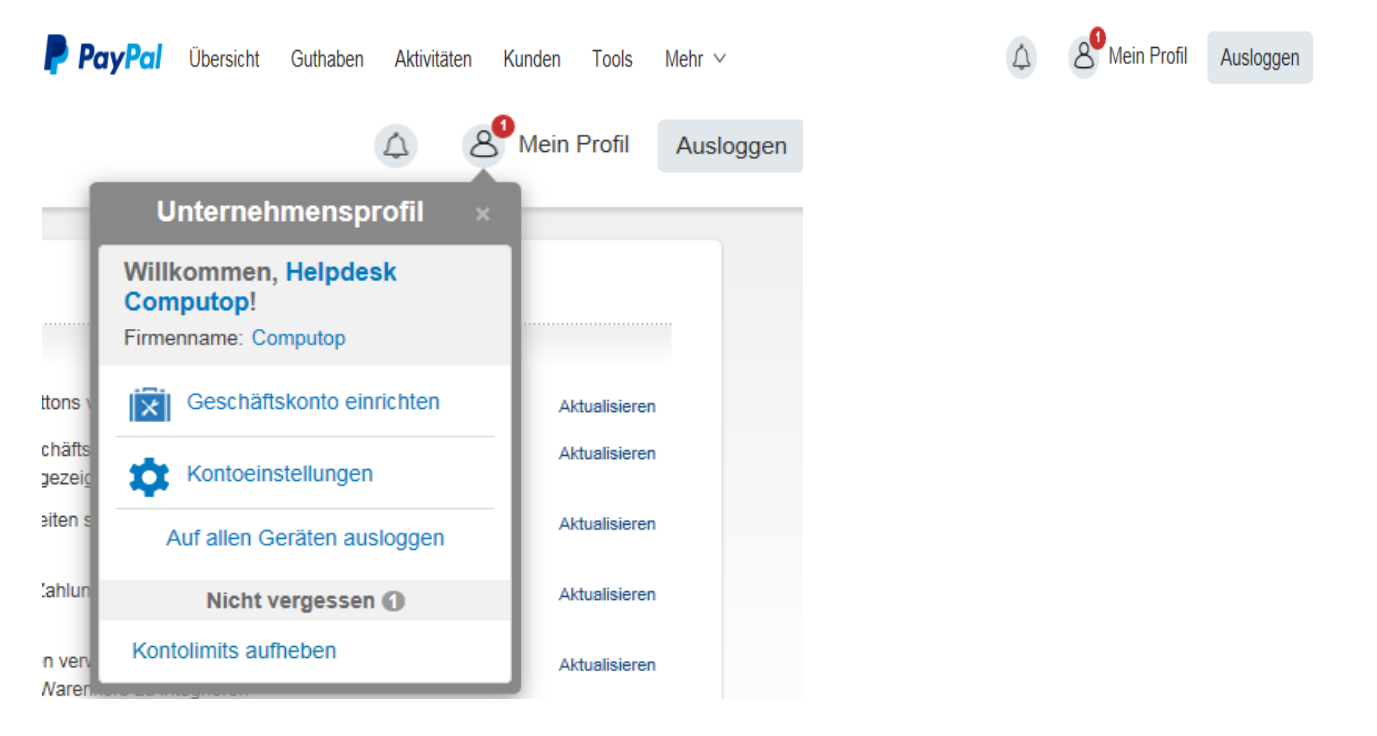

2. Bitte wählen Sie hier unter "Verkäufer/Händler" den Punkt "Zahlungen sperren" über den Link "Aktualisieren" aus.

## **Mein Profil** Geschäfts

E-Mail, Adres Bankdaten Bankkonto, K

Einstellung Benachrichtig Verkäufer Kaufabwicklur

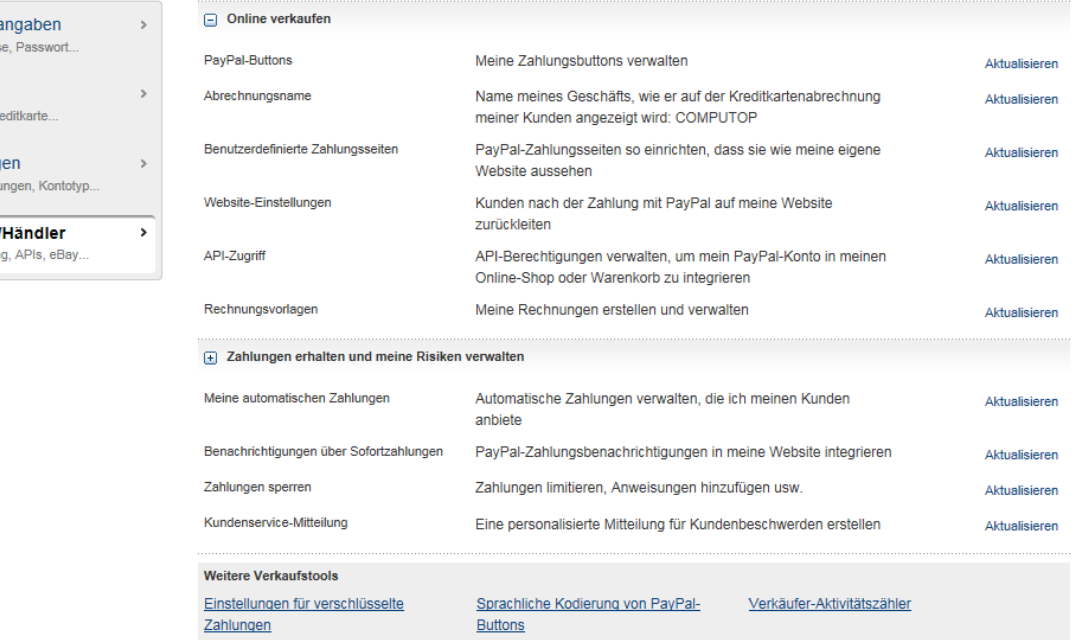

- 3. Bitte stellen Sie hier folgende Punkte ein.
	- Zahlungseingänge in einer nicht unterstützten Währung blockieren
	- Doppelte Zahlungen vermeiden
- Folgende Zahlungen ablehnen: Hiermit schließen Sie Zahlungsquellen aus, die keine Sofortzahlung unterstützen. Auf eBay-Zahlungen hat diese Einstellung keine Auswirkung.
- Zahlungen von minderjährigen Inhabern von Schülerkonten sperren
- Texteingabefeld "Anweisungen für Verkäufer hinzufügen" anzeigen:

## Einstellungen für den Zahlungsempfang

Zurück zu "Mein Profil"

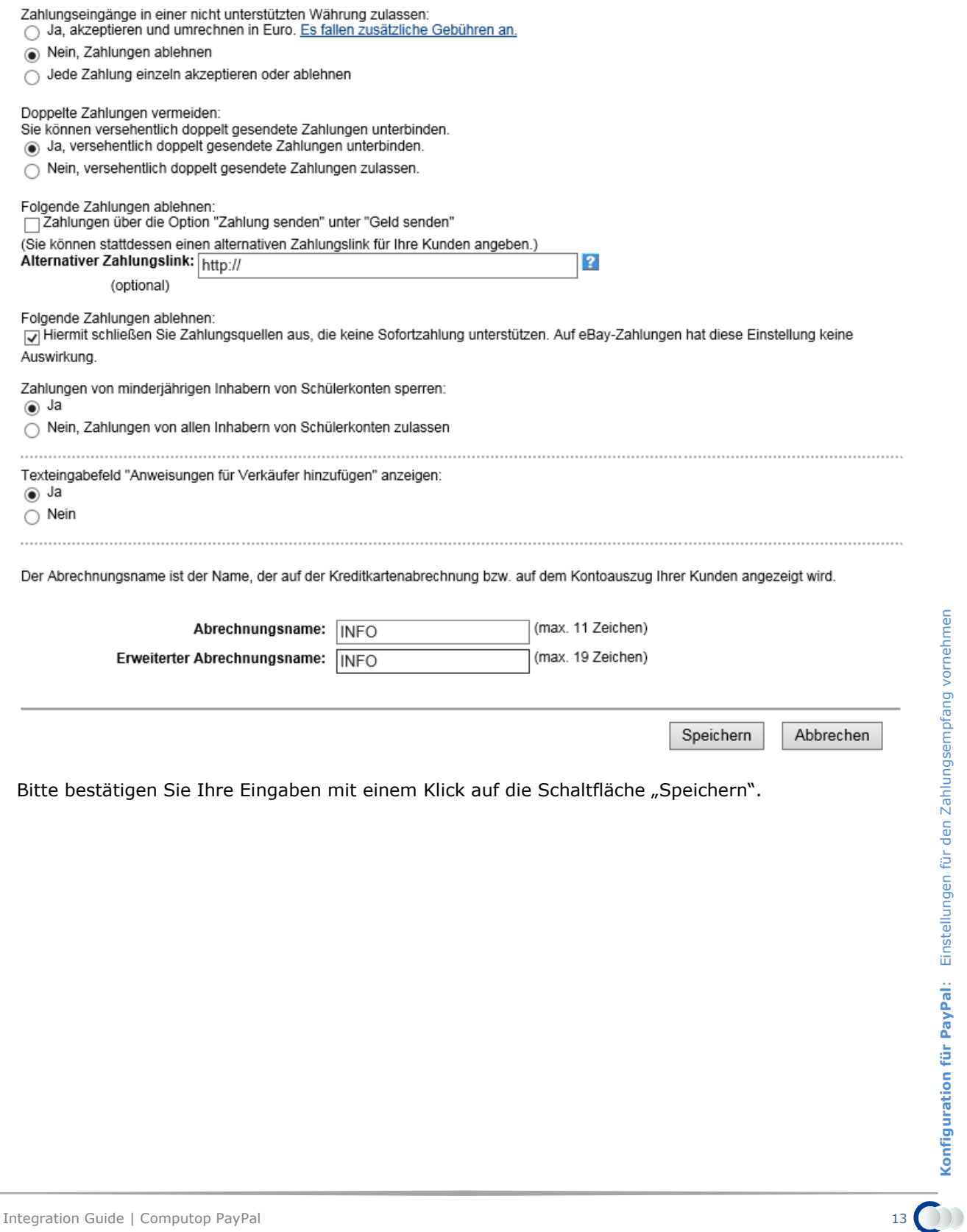

Bitte bestätigen Sie Ihre Eingaben mit einem Klick auf die Schaltfläche "Speichern".

# <span id="page-13-0"></span>PARAMETER DER SCHNITTSTELLE

# <span id="page-13-1"></span>**Definitionen**

## Datenformate:

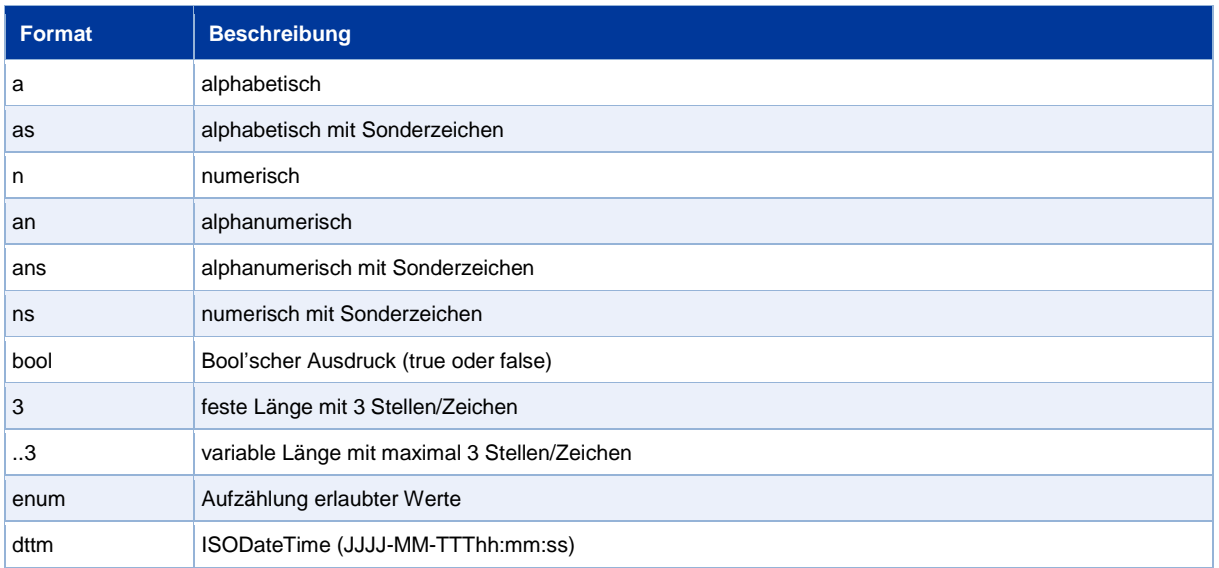

### Abkürzungen:

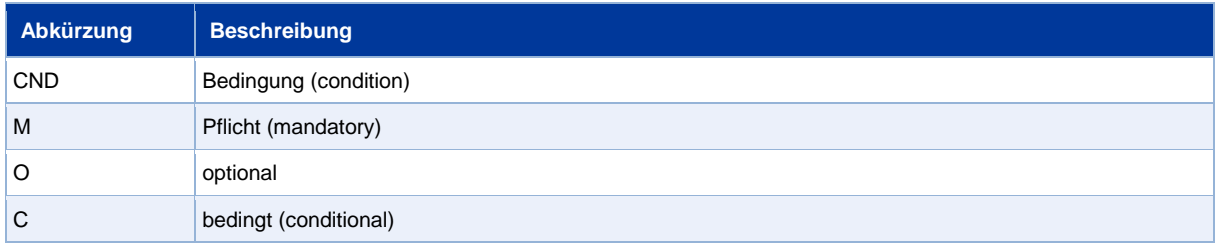

**Hinweis:** Bitte beachten Sie, dass die Bezeichnungen der Parameter in Groß- oder Kleinbuchstaben zurückgegeben werden können.

# <span id="page-14-0"></span>**Aufruf der Schnittstelle**

Um eine PayPal-Zahlung im Paygate-Formular abzuwickeln, nutzen Sie folgende URL und Parameter:

<https://www.computop-paygate.com/paypal.aspx>

Mit dieser URL unterstützt das Paygate zwei verschiedene PayPal-Methoden: Einerseits können Sie PayPal ganz normal als zusätzliche Zahlungsmethode zum Abschluss einer Bestellung anbieten. Zum anderen können Sie PayPal Express Checkout nutzen, damit der Kunde vom Warenkorb direkt zu PayPal gelangt und dort seine Liefer- und Rechnungsadresse auswählt. Dem Kunden erspart das die erneute Eingabe von Adressdaten und als Händler genießen Sie den PayPal Verkäuferschutz.

Das Paygate unterstützt auch für PayPal Express Checkout das Auseinanderfallen von Autorisierung und Buchung. Sie können über das Paygate über Parameter steuern, ob der Betrag auf dem PayPal-Account des Kunden geblockt oder gleich gebucht werden soll.

**Hinweis:** Bitte beachten Sie, dass eine PayPal-Anbindung im Shop per i-Frame aufgrund von PayPal-Regularien nicht möglich ist. Express Checkout funktioniert mit einer Weiterleitung des Kunden direkt zu PayPal.

**Hinweis:** Damit Sie vom PayPal Verkäuferschutz profitieren, muss eine der folgenden Bedingungen erfüllt sein. Entweder der Kunde nutzt PayPal Express Checkout und wählt eine bei PayPal selbst hinterlegte Lieferadresse aus, die das Paygate an Ihren Shop übergibt. Oder Ihr Shop übergibt die bereits bekannte Lieferadresse an PayPal. Der Verkäuferschutz gilt nur, wenn die Ware an diese angegebene Adresse geliefert wurde. Zwischen der Autorisierung des Betrags im PayPal-Konto des Kunden und der Buchung dürfen nicht mehr als 3 Tage liegen, wenn Sie vom Verkäuferschutz profitieren möchten. Das Paygate unterstützt deshalb mehrere Alternativen zur Abwicklung von PayPal-Zahlungen: für eine Beratung zur Implementierung von PayPal stehen wir Ihnen gerne zur Verfügung.

**Hinweis:** Aus Sicherheitsgründen lehnt das Paygate alle Zahlungsanfragen mit Formatfehlern ab. Bitte übergeben Sie deshalb bei jedem Parameter den korrekten Datentyp.

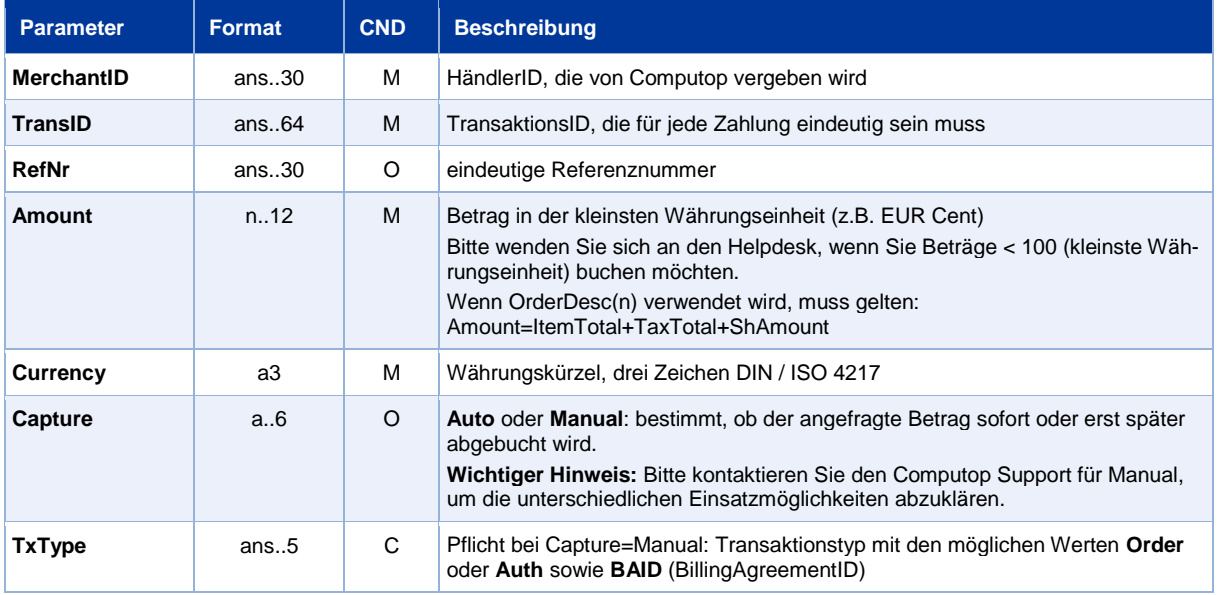

Die folgende Tabelle beschreibt die verschlüsselten Übergabeparameter:

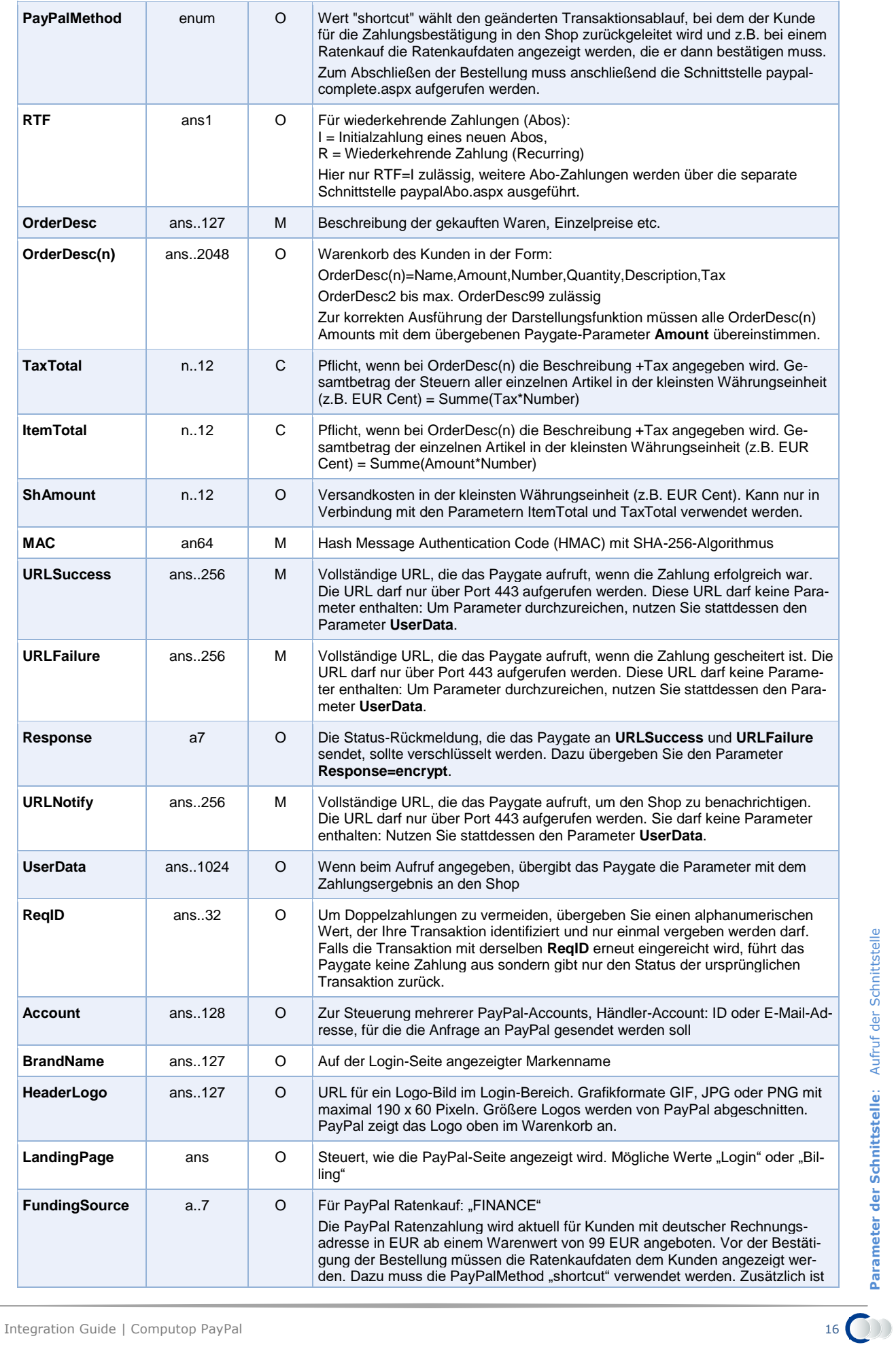

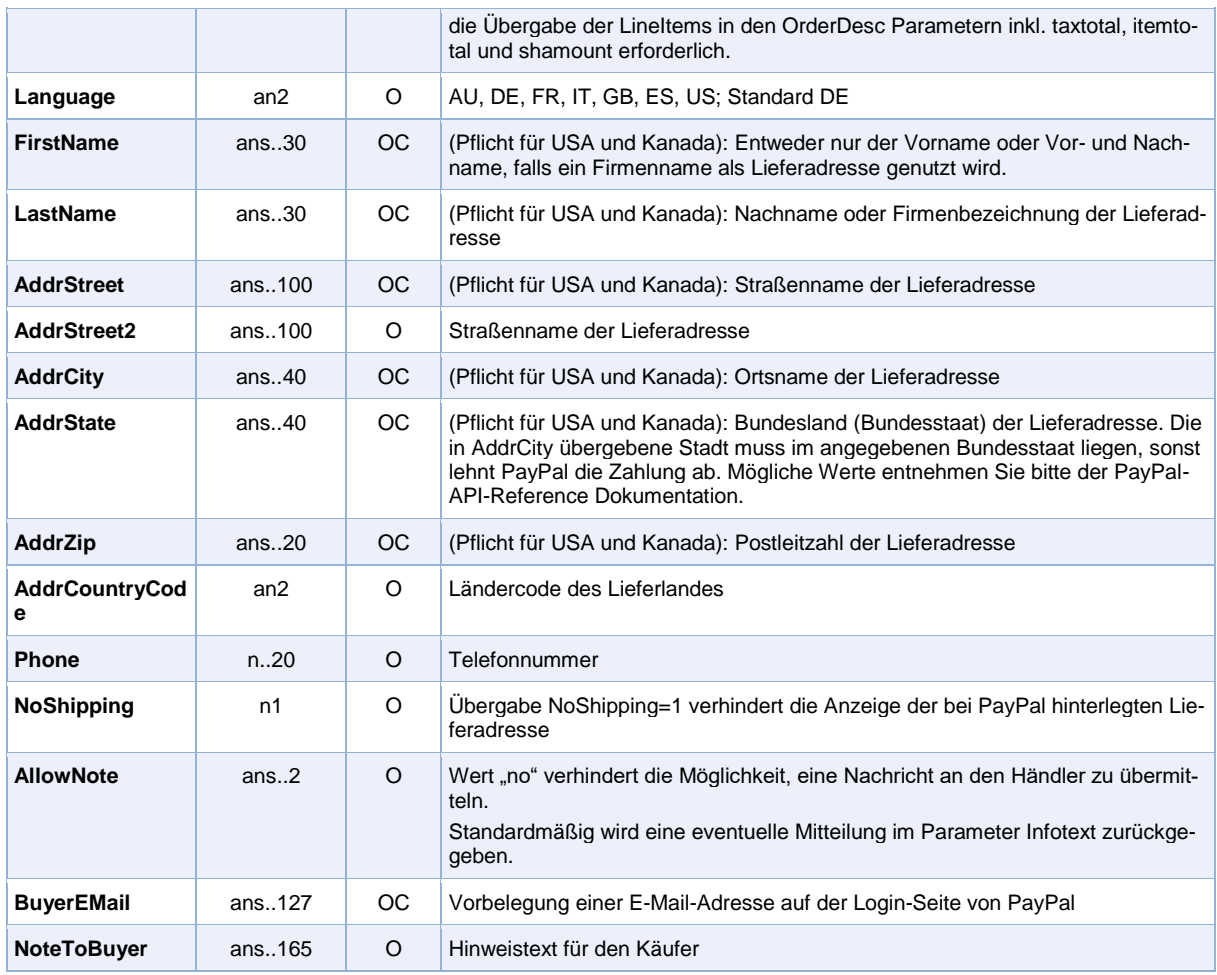

Parameter für PayPal-Zahlungen

Die folgende Tabelle beschreibt die Ergebnis-Parameter, die das Paygate an Ihre **URLSuccess, URLFailure** und **URLNotify** übergibt. Wenn Sie den Parameter **Response=encrypt** angegeben haben, werden die folgenden Parameter mit Blowfish verschlüsselt an Ihr System übergeben:

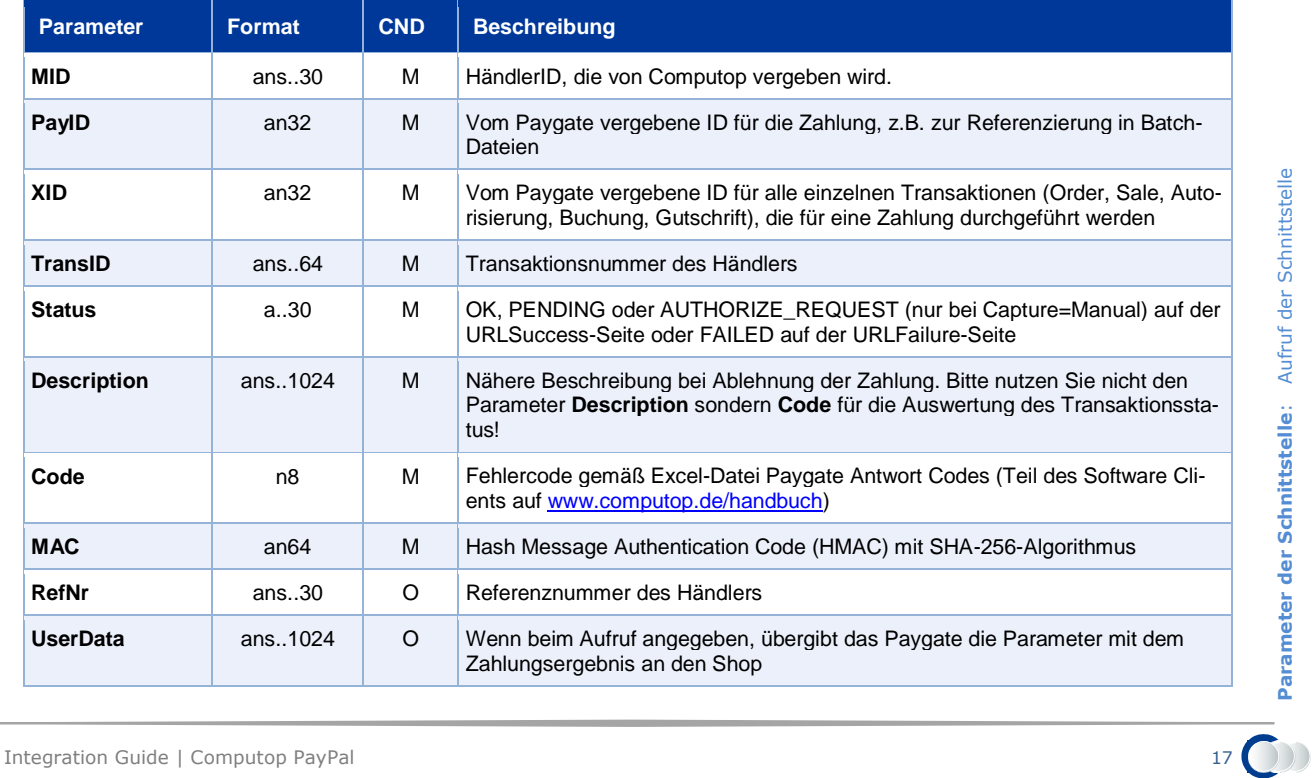

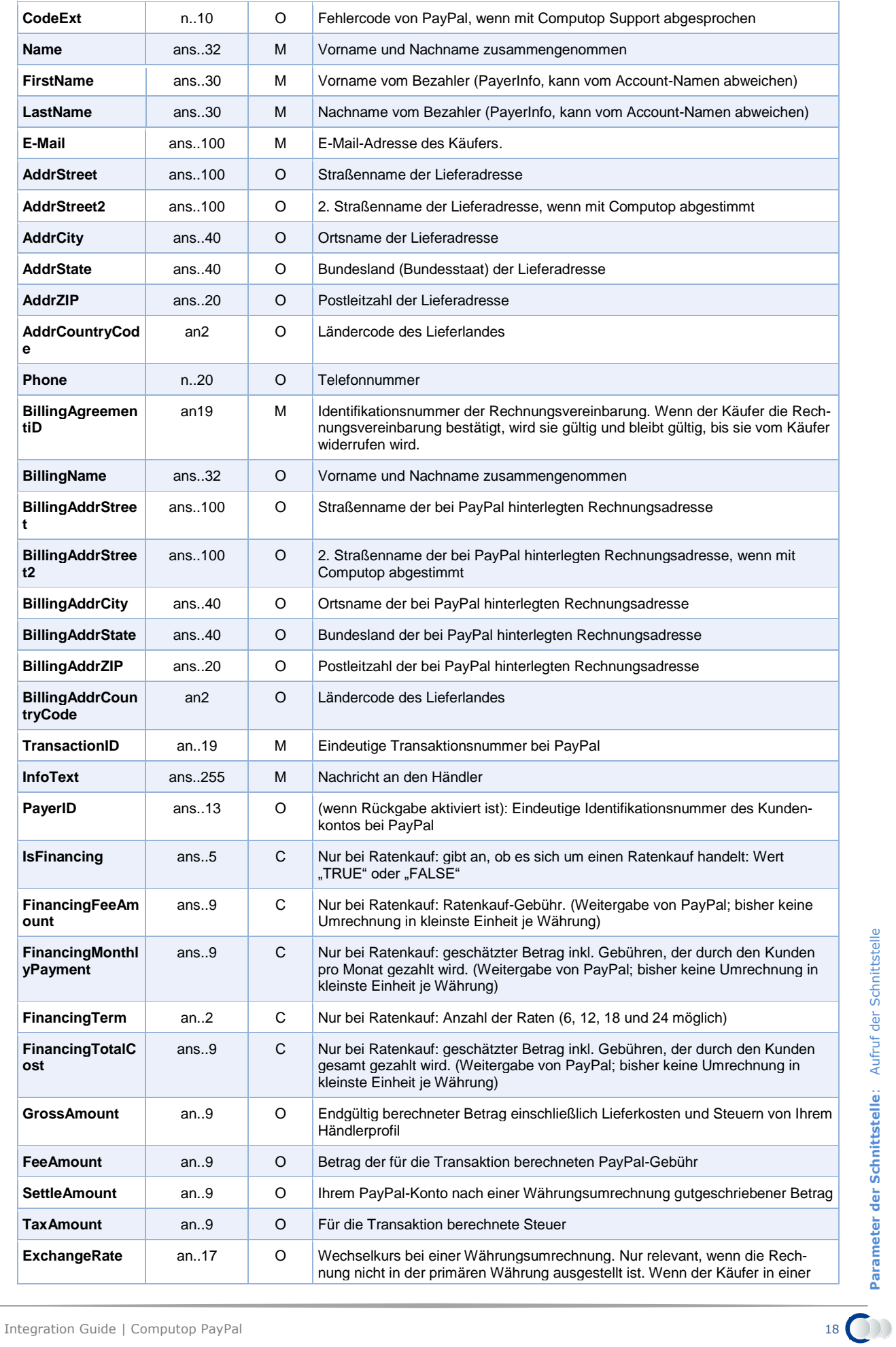

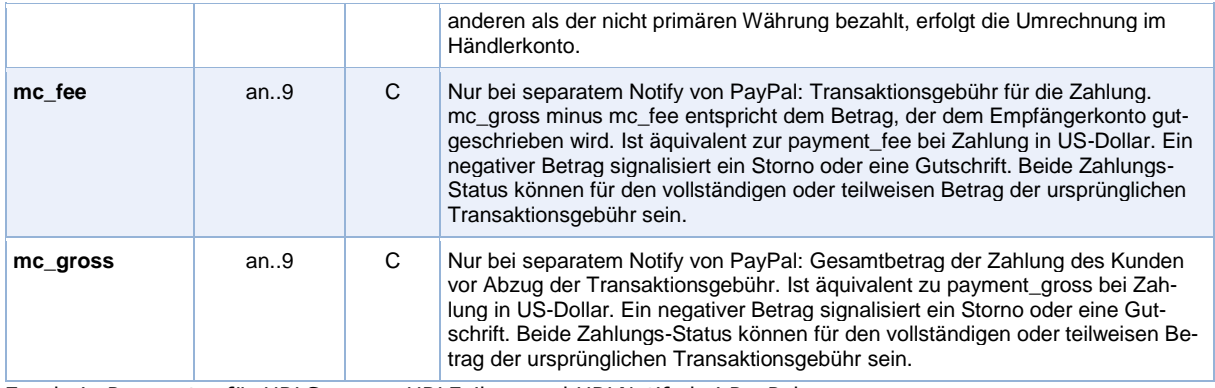

Ergebnis-Parameter für URLSuccess, URLFailure und URLNotify bei PayPal

**Hinweis:** Die Adress-Parameter werden immer an den Shop übergeben, sind aber leer, wenn keine Adressdaten ausgetauscht wurden.

# <span id="page-18-0"></span>**Aufruf der Schnittstelle für Methode "shortcut"**

Die PayPal-Methode "shortcut" ermöglicht einen geänderten Transaktionsablauf, bei dem der Kunde für die Zahlungsbestätigung in den Shop zurückgeleitet wird und z.B. bei Ratenkauf die Ratenkaufdaten angezeigt werden, die er dann bestätigen muss. Um im nächsten Schritt diese PayPal-Zahlung abzuschließen, nutzen Sie folgende URL und Parameter:

<https://www.computop-paygate.com/paypalComplete.aspx>

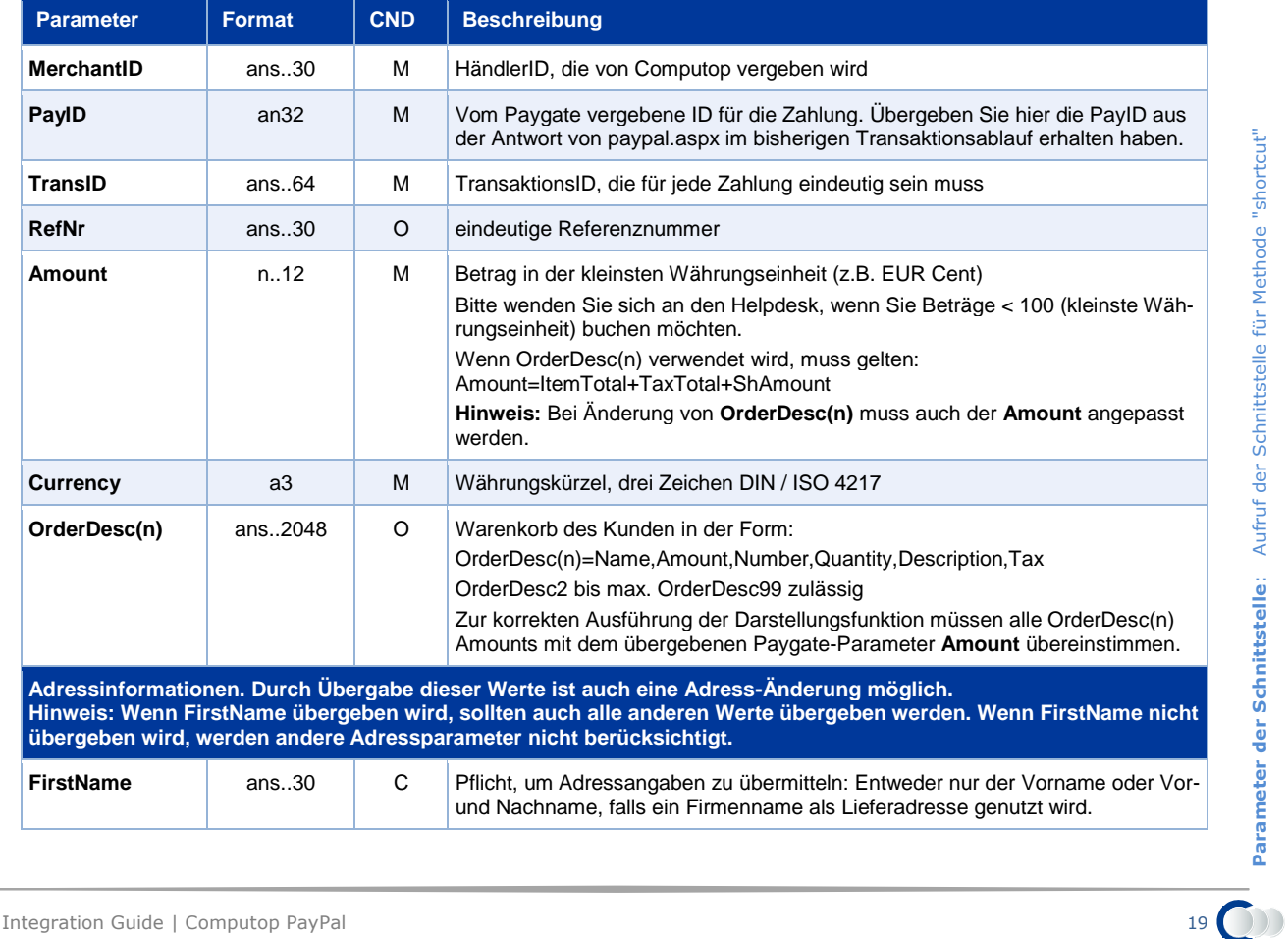

Die folgende Tabelle beschreibt die verschlüsselten Übergabeparameter:

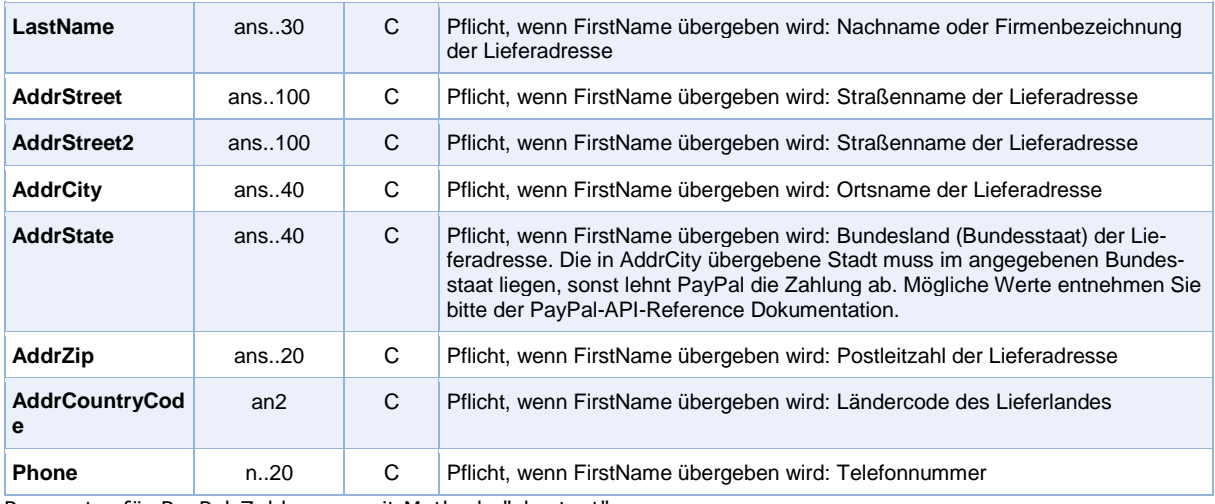

Parameter für PayPal-Zahlungen mit Methode "shortcut"

Die folgende Tabelle beschreibt die Ergebnis-Parameter, die das Paygate als Antwort zurückgibt:

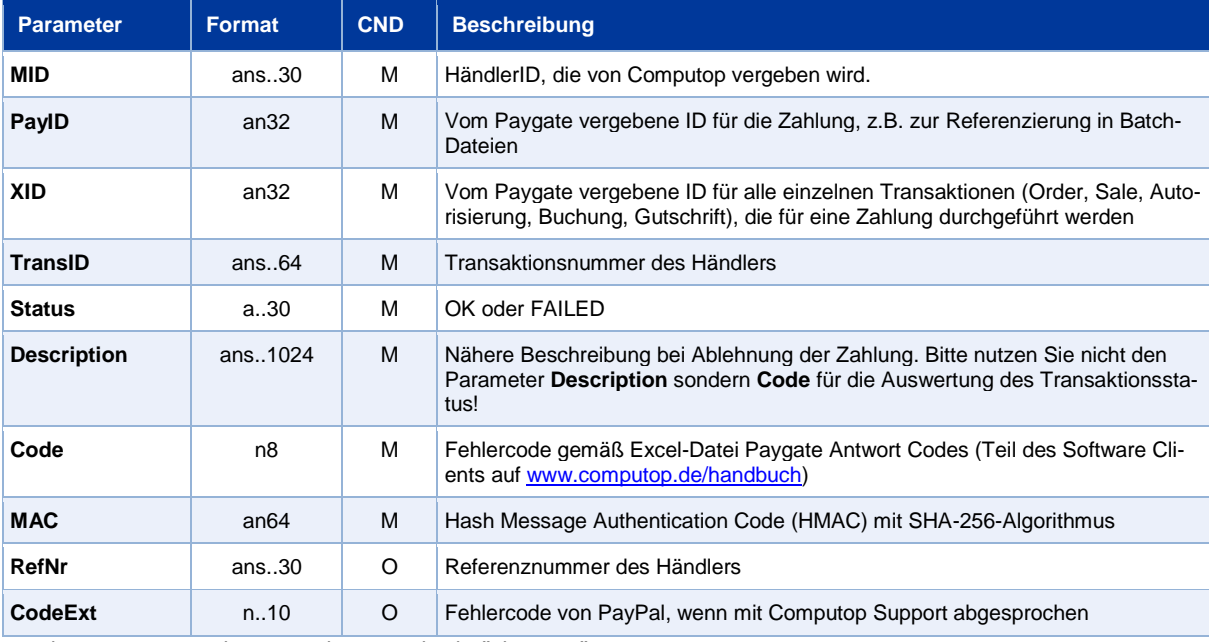

Ergebnis-Parameter bei PayPal mit Methode "shortcut"

## <span id="page-19-0"></span>**Aufruf der Schnittstelle für separate Autorisierung**

Für eine PayPal Zahlung kann im Prozessablauf die ORDER von der anschließenden Autorisierung und nachfolgenden Schritten getrennt werden. Eine separate Autorisierung ist nur nach erfolgten Order (TxType=Order) möglich.

Für eine separate Autorisierung bei PayPal rufen Sie folgende URL auf:

<https://www.computop-paygate.com/Authorize.aspx>

Die folgende Tabelle beschreibt die verschlüsselten Übergabeparameter:

**Parameter Format CND Beschreibung** 

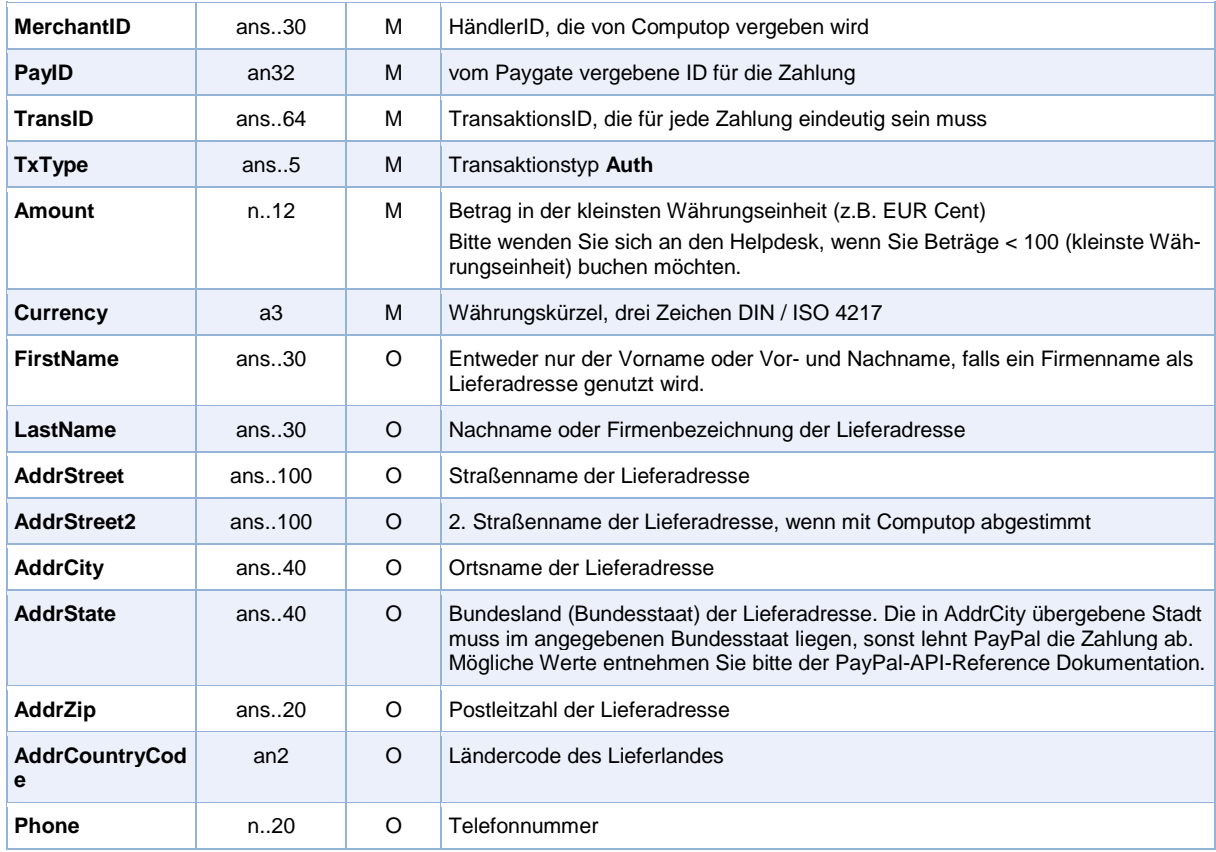

Parameter für PayPal-Autorisierung

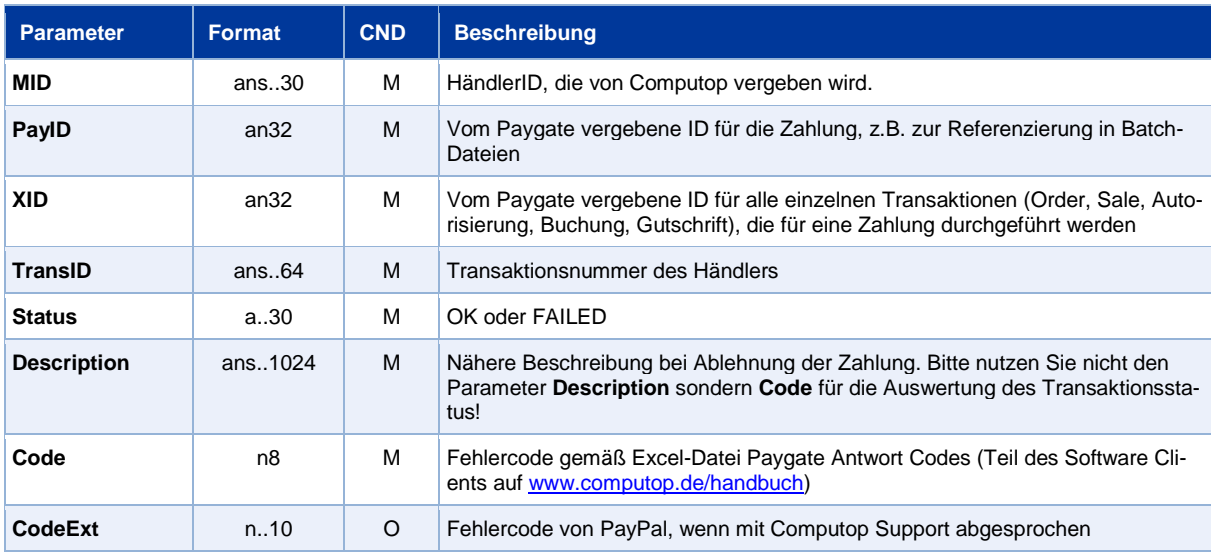

### Die folgende Tabelle beschreibt die Ergebnis-Parameter, die das Paygate als Antwort zurückgibt:

Ergebnis-Parameter bei PayPal-Autorisierung

# <span id="page-20-0"></span>**Aufruf der Schnittstelle für eine Buchung**

Um eine Buchung (Capture) für PayPal über eine Server-zu-Server-Verbindung auszuführen, verwenden Sie bitte folgende URL:

<https://www.computop-paygate.com/capture.aspx>

**Hinweis:** Aus Sicherheitsgründen lehnt das Paygate alle Zahlungsanfragen mit Formatfehlern ab. Bitte übergeben Sie deshalb bei jedem Parameter den korrekten Datentyp.

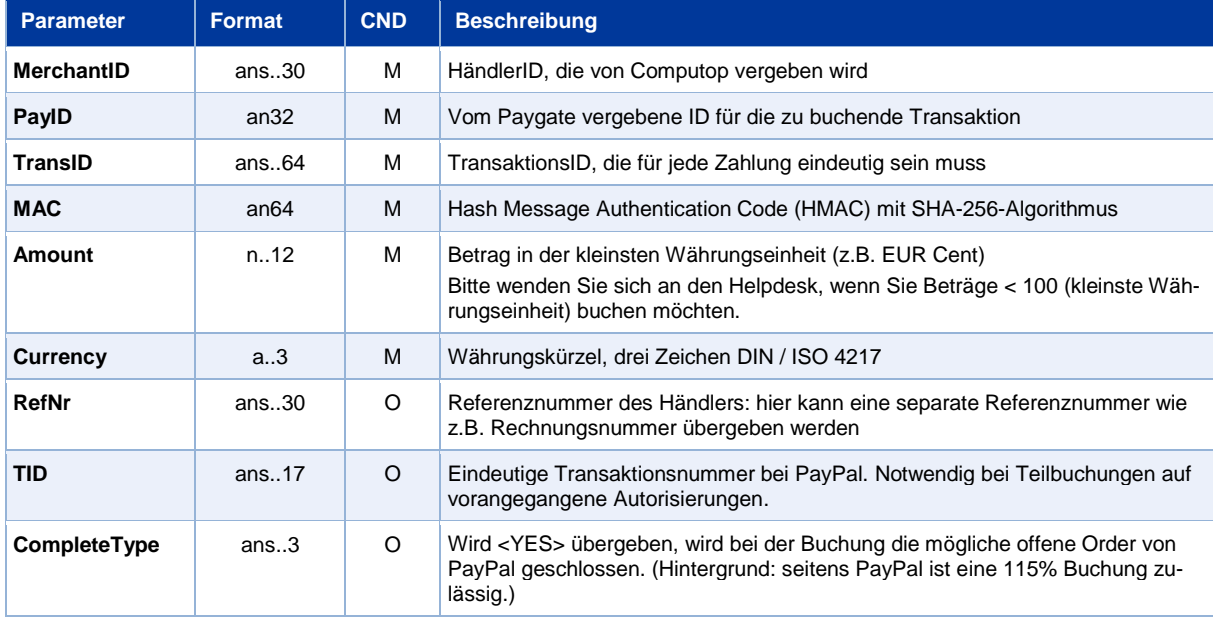

Die folgende Tabelle beschreibt die verschlüsselten Übergabeparameter:

Parameter für PayPal-Buchungen

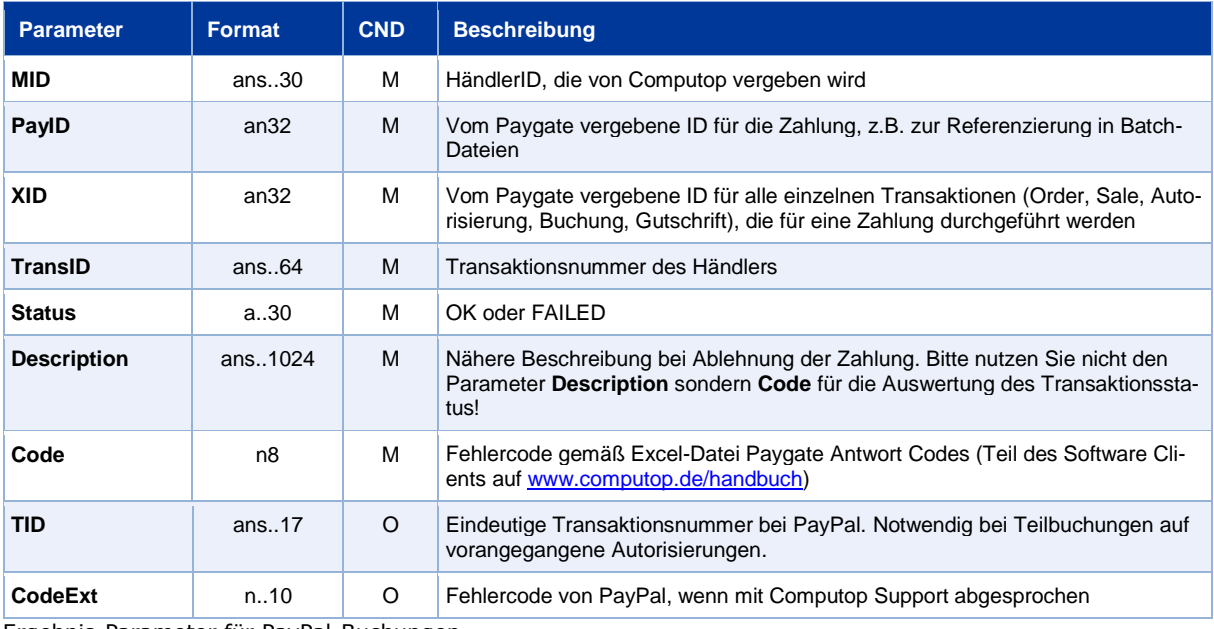

Die folgende Tabelle beschreibt die Ergebnis-Parameter, die das Paygate als Antwort zurückgibt:

Ergebnis-Parameter für PayPal-Buchungen

# <span id="page-21-0"></span>**Aufruf der Schnittstelle für eine Gutschrift mit Referenz**

Um eine Gutschrift (Credit) mit Referenztransaktion für PayPal auszuführen, verwenden Sie bitte folgende URL:

#### <https://www.computop-paygate.com/credit.aspx>

**Hinweis:** Aus Sicherheitsgründen lehnt das Paygate alle Zahlungsanfragen mit Formatfehlern ab. Bitte übergeben Sie deshalb bei jedem Parameter den korrekten Datentyp.

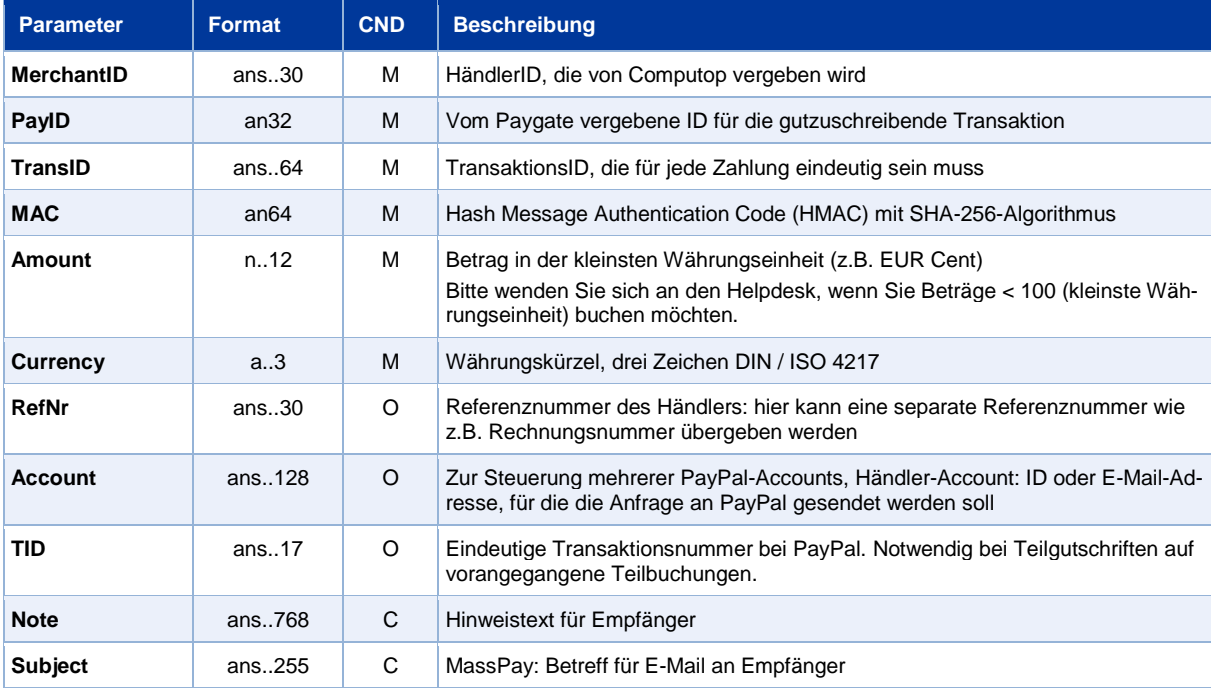

Die folgende Tabelle beschreibt die verschlüsselten Übergabeparameter:

Parameter für PayPal-Gutschriften mit Bezugstransaktion

#### Die folgende Tabelle beschreibt die Ergebnis-Parameter, die das Paygate als Antwort zurückgibt:

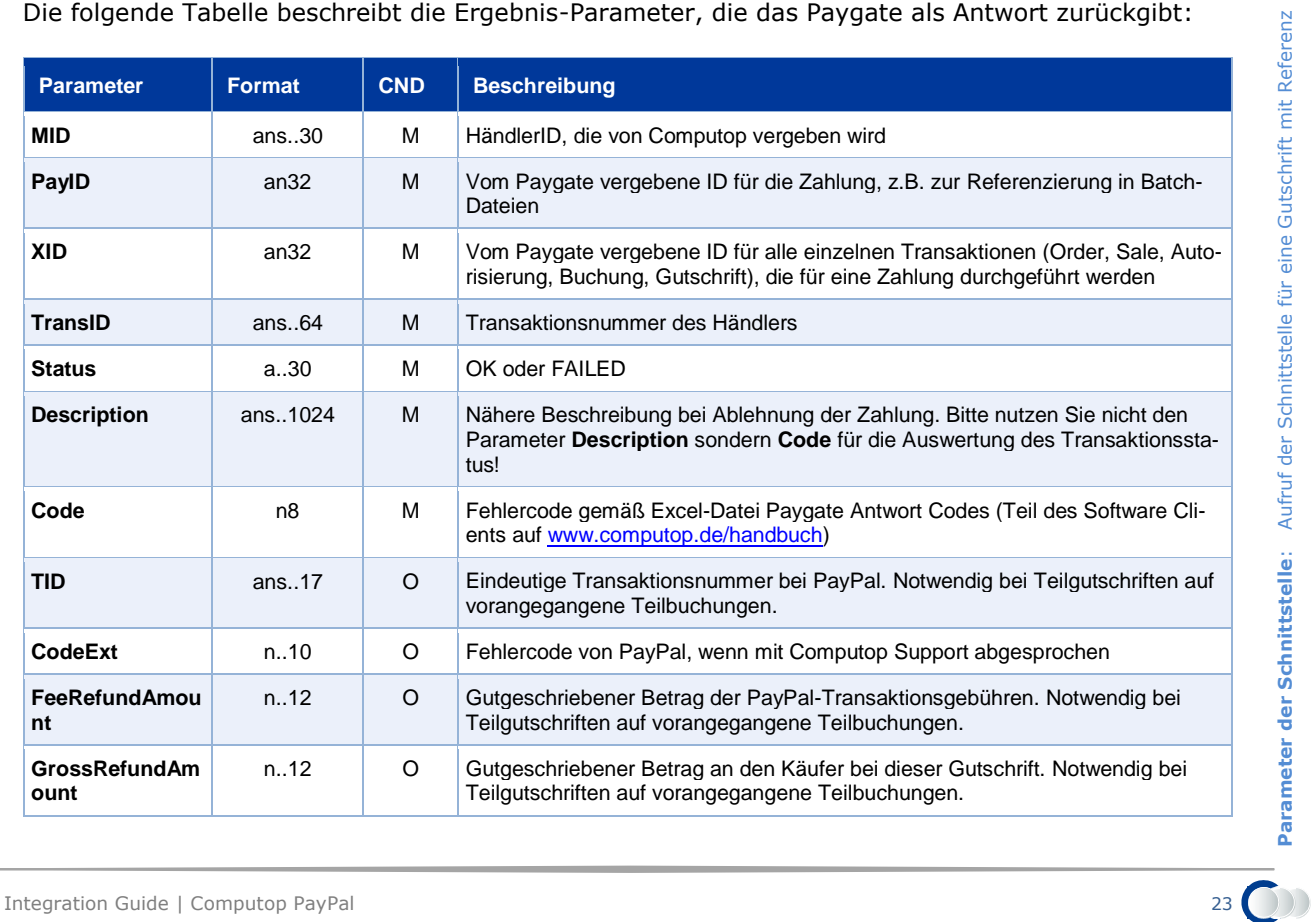

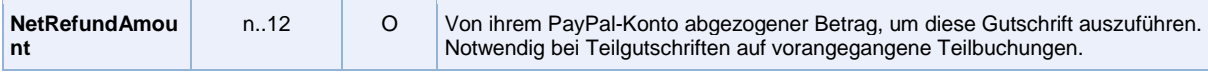

Ergebnis-Parameter für PayPal-Gutschriften mit Bezugstransaktion

# <span id="page-23-0"></span>**Aufruf der Schnittstelle für nicht referenzierte Gutschriften**

Um eine Gutschrift ohne Bezugstransaktion für PayPal abzuwickeln, nutzen Sie folgende URL und Parameter:

[https://www.computop-paygate.com/paypalcreditEx.aspx](https://www.computop-paygate.com/paypalCreditEx.aspx)

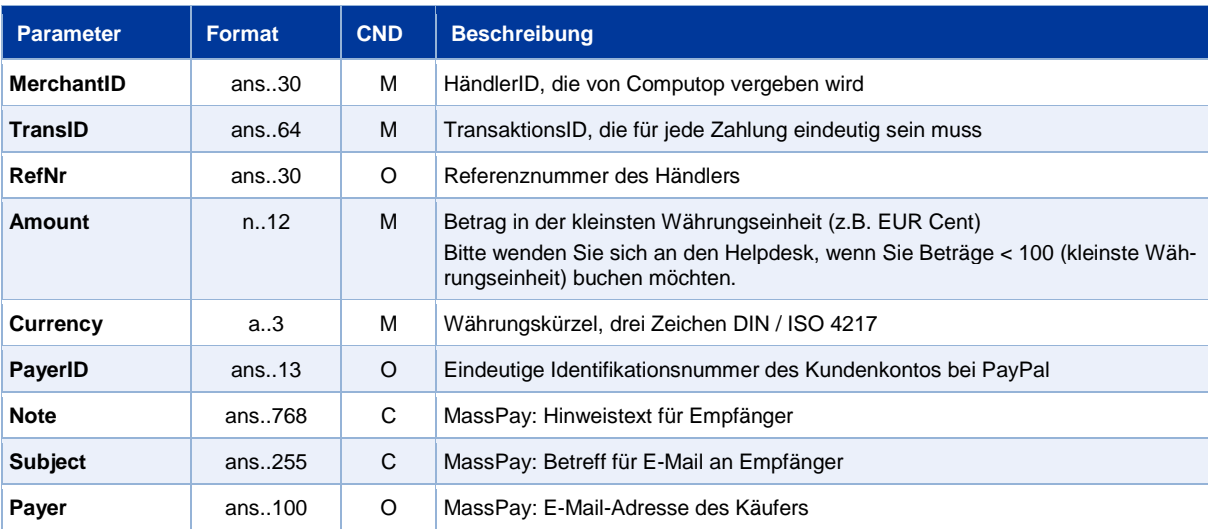

Die folgende Tabelle beschreibt die verschlüsselten Übergabeparameter:

Parameter für PayPal-Gutschriften ohne Bezugstransaktion

### Die folgende Tabelle beschreibt die Ergebnis-Parameter, die das Paygate als Antwort zurückgibt:

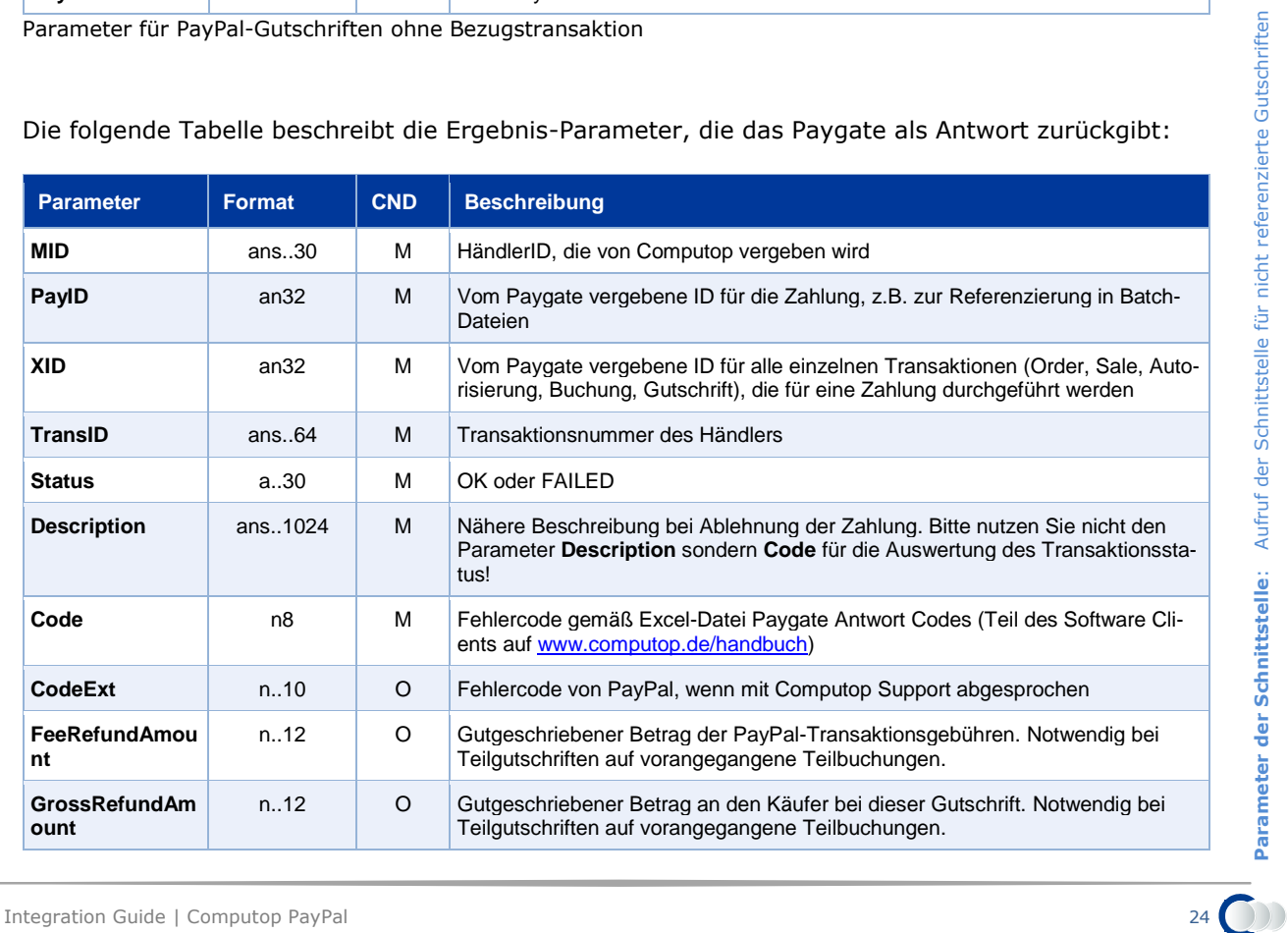

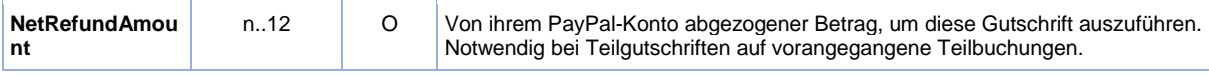

Ergebnis-Parameter für PayPal-Gutschriften ohne Bezugstransaktion

# <span id="page-24-0"></span>**Aufruf der Schnittstelle für Stornierungen**

Um eine Transaktion bei PayPal zu stornieren, nutzen Sie folgende URL und Parameter:

<https://www.computop-paygate.com/reverse.aspx>

Die folgende Tabelle beschreibt die verschlüsselten Übergabeparameter:

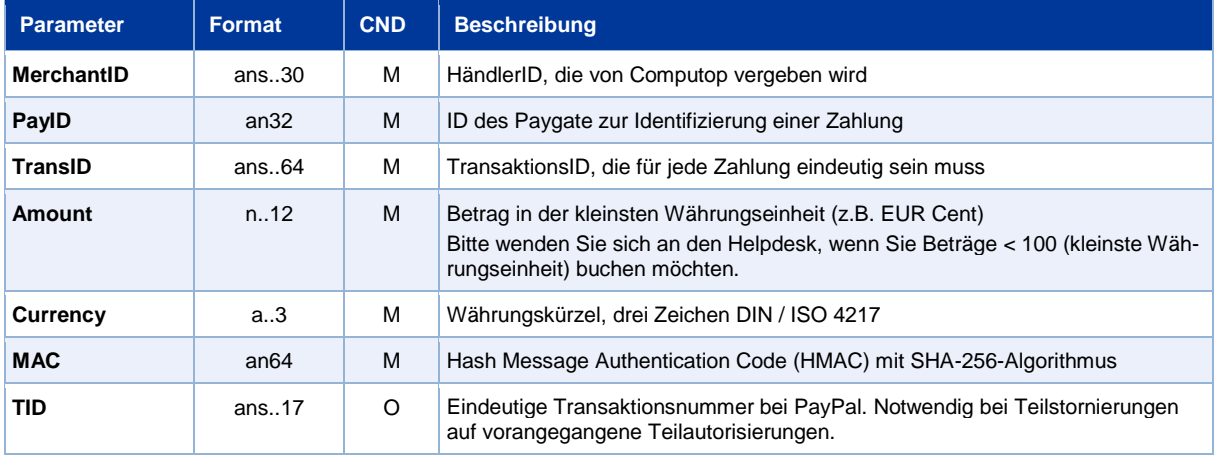

Parameter für PayPal-Stornierungen

### Die folgende Tabelle beschreibt die Ergebnis-Parameter, die das Paygate als Antwort zurückgibt:

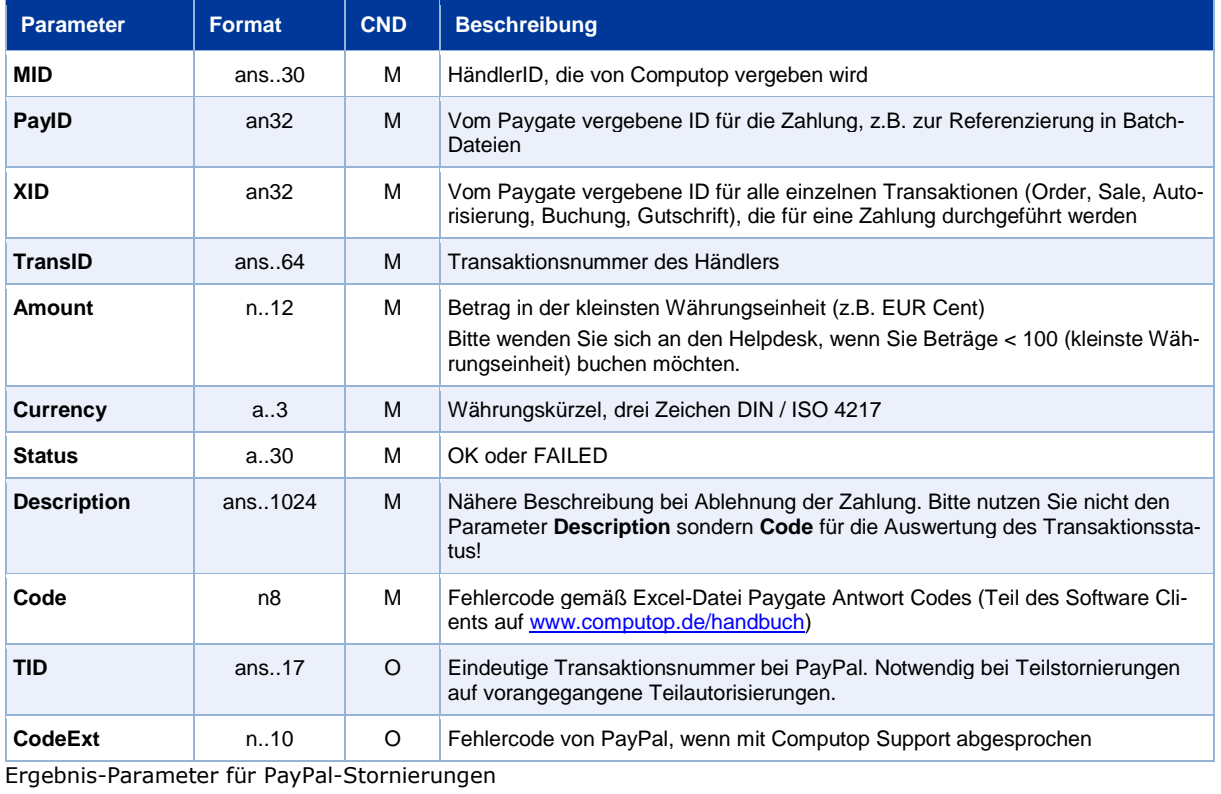

Parameter der Schnittstelle: Aufruf der Schnittstelle für Stornierungen **Parameter der Schnittstelle**: Aufruf der Schnittstelle für Stornierungen

# <span id="page-25-0"></span>**Aufruf der Schnittstelle für Abonnements**

Die Abwicklung von PayPal-Zahlungen per Abonnement setzt eine Initial-Transaktion voraus, die über die übliche Schnittstelle abgewickelt worden ist. Zudem muss die Möglichkeit von Abonnements zuvor sowohl bei PayPal als auch bei Computop aktiviert worden sein. Dazu muss die Option "Reference Transaction" bei Computop und bei PayPal eingerichtet sein. Zudem sind im Bereich "Verfügbare Genehmigungen" bei der Einrichtung (siehe Kapitel **[PayPal-API freigeben](#page-8-0)** oben) folgende 3 Optionen zu aktivieren:

- Belasten bestehender Kunden auf der Grundlage früherer Transaktionen
- Erstellen und Verwalten von Abonnementzahlungen
- Einholen der Autorisierung und Initiierung von PayPal-Zahlungen per Händlerabbuchung

Um eine PayPal-Zahlung per Abonnement abzuwickeln, nutzen Sie folgende URL und Parameter:

<https://www.computop-paygate.com/paypalAbo.aspx>

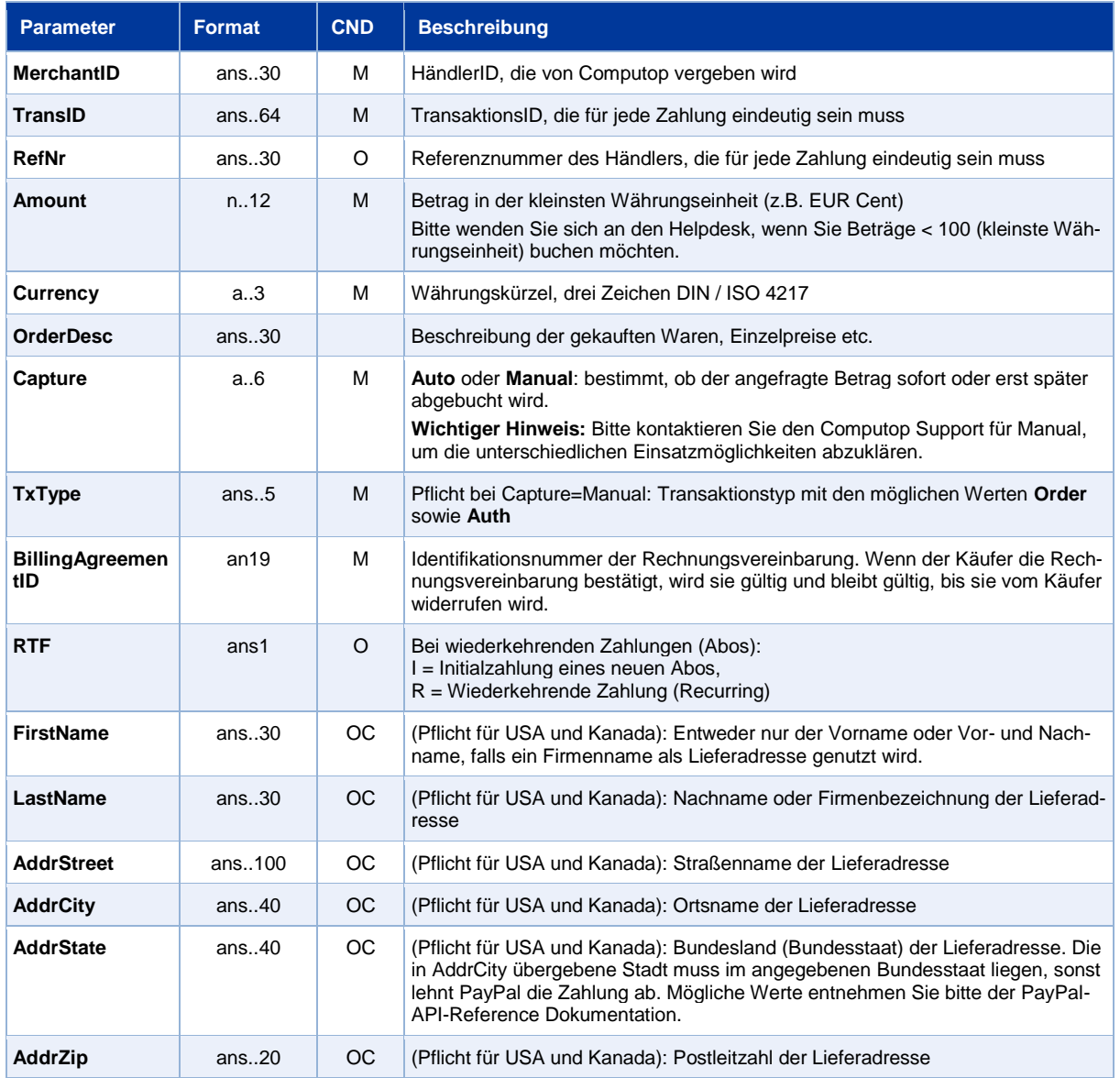

Die folgende Tabelle beschreibt die verschlüsselten Übergabeparameter:

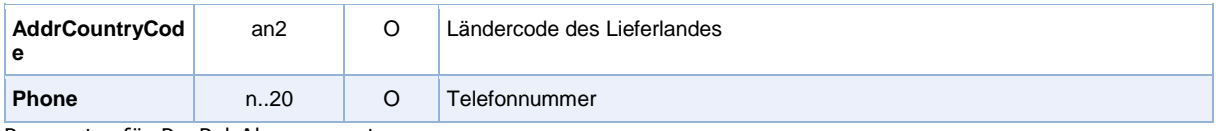

Parameter für PayPal-Abonnements

Die folgende Tabelle beschreibt die Ergebnis-Parameter, die das Paygate als Antwort zurückgibt:

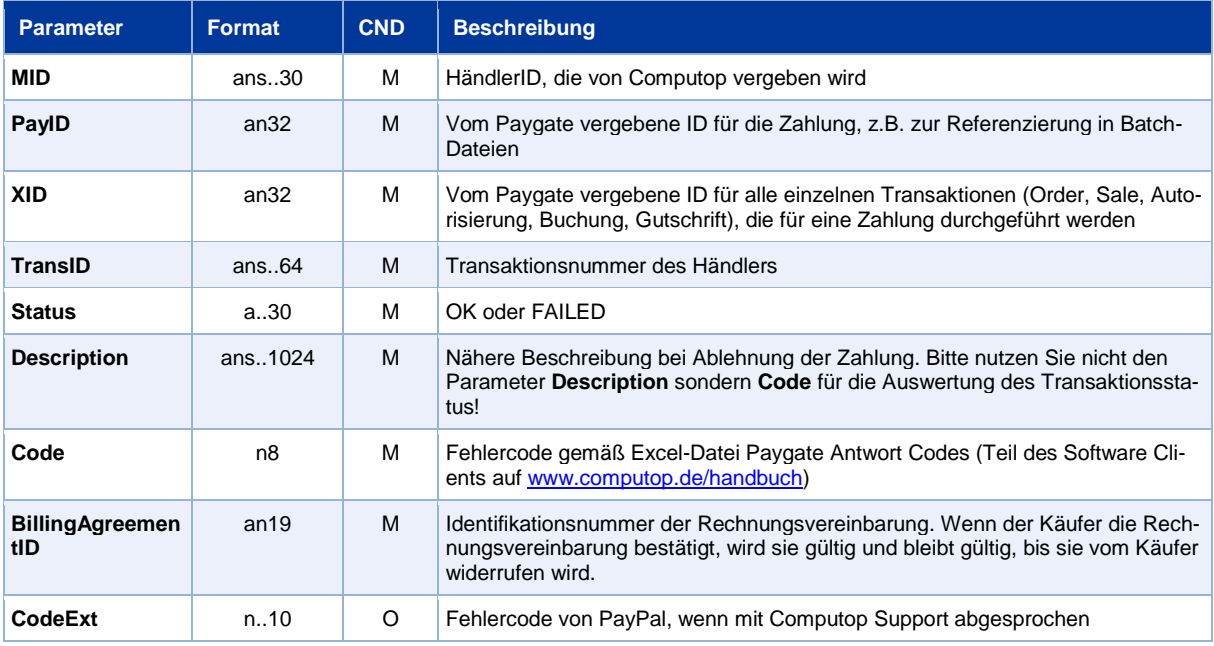

Ergebnis-Parameter für PayPal-Abonnements

# <span id="page-27-0"></span>BATCH-NUTZUNG DER SCHNITTSTELLE

Grundsätzliche Informationen zur Arbeit mit Batch-Dateien sowie zu deren Aufbau erfahren Sie im separaten Handbuch zum Batchmanager.

Dieses Kapitel beschreibt die Parameter, die Sie im Datensatz (**Record**) für die Ausführung einer PayPal-Zahlung übergeben müssen und welche Informationen Sie der Antwort-Datei über den Status des Zahlungsvorgangs entnehmen können.

Bei den Batch-Aufrufen ist die verwendete Batch-Version zu unterscheiden, wovon die optionalen Parameter abhängen. Alle mit "2." beginnen Versionsbezeichnungen betreffen Aufrufe für einen Konzern. Das bedeutet, innerhalb einer Batch-Datei mit einer bestimmten MerchantID können auch Transaktionen anderer Händler mit einer abweichenden Sub-MID übertragen werden.

Folgende Tabelle gibt eine Übersicht der pro Aktion jeweils möglichen Batch-Versionen und ihrer Besonderheiten:

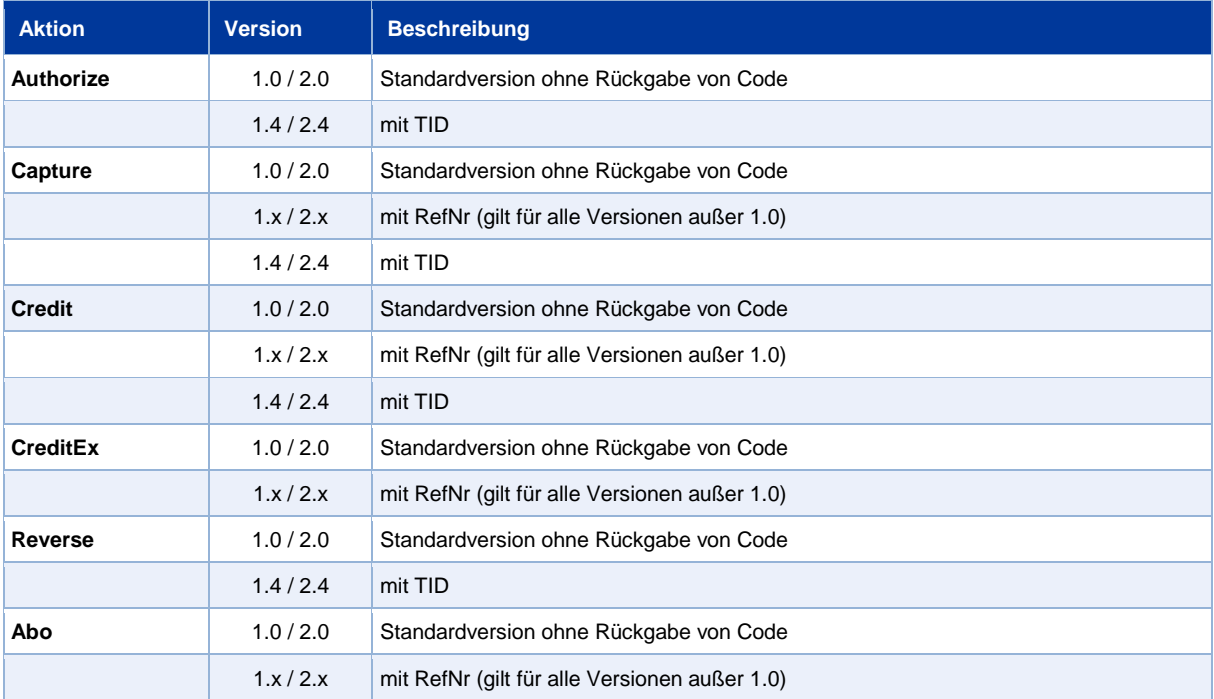

Beschreibung der möglichen Batch-Versionen

#### Der Aufbau für eine PayPal-Zahlung in einer einzureichenden Batch-Datei sieht folgendermaßen aus:

```
HEAD,<MerchantID>,<Date>,<Version>
PAYPAL,Authorize,<Amount>,<Currency>,<TransID>,<PayID>
PAYPAL,Capture,<Amount>,<Currency>,<TransID>,(<RefNr>,)<PayID>(,<TID>)
PAYPAL, Credit, <Amount>, <Currency>, <TransID>, (<RefNr>, )<PayID>(,<TID>)
PAYPAL, CreditEx, <TransID>, (<RefNr>>, >Amount>, <Currency>, <payer>, <note>
PAYPAL,Reverse,<Amount>,<Currency>,<TransID>,(<RefNr>,)<PayID>(,<TID>)
PAYPAL,ABO,<Amount>,<Currency>,<TransID>,(<RefNr>,)(<OrderDesc>,)(<Cap-
ture>,)(<TxType>,)<BillingAgreementId>
FOOT,<CountRecords>,<SumAmount>
```
**Hinweis:** Bei Version 1.4 ist es auch möglich, bei einer Capture-Aktion den CompleteType zusätzlich mit zu übergeben:

PAYPAL,Capture,<Amount>,<Currency>,<TransID>,(<RefNr>,)<PayID>(,<Complete-Type>,<TID>)

Die folgende Tabelle beschreibt die einzelnen Felder und Werte, die im Datensatz (Record) innerhalb der Batch-Datei verwendet werden:

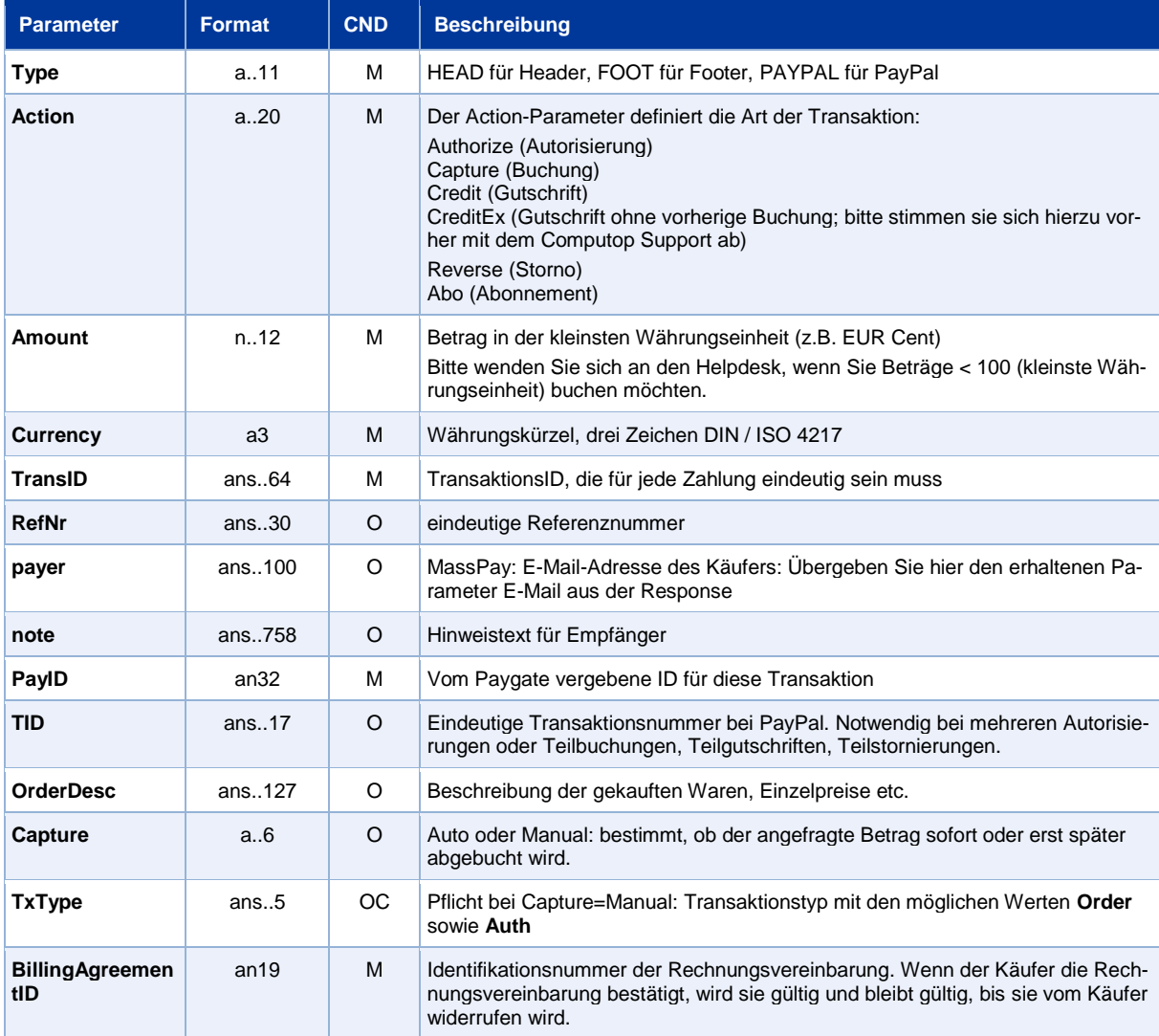

Beschreibung der Felder im Datensatz von Batch-Dateien

#### Der Record-Bereich in der Antwort-Datei zu Batch-Transaktionen sieht folgendermaßen aus:

HEAD,<MerchantID>,<Date>,<Version> PAYPAL,Authorize,<Amount>,<Currency>,<TransID>,<PayID>,<Status>,<Code>,<CodeExt> PAYPAL, Capture, <Betrag>, <Währung>, <TransID>, (<RefNr>, )<PayID>,(TID, )<Status>,<Code>,<CodeExt> PAYPAL, Credit, <Amount>, <Currency>, <TransID>, (<RefNr>,)<PayID>, (TID,)<Status>,<Code>,<CodeExt> PAYPAL, CreditEx, <TransID>, (<RefNr>, )<Amount>, <Currency>, <payer>, <note>, <status>,<Code>,<CodeExt> PAYPAL,Reverse,<Amount>,<Currency>,<TransID>,(<RefNr>,)<PayID>,<Status>,<Code>,<CodeExt> PAYPAL, ABO, <Amount>, <Currency>, <TransID>, (<RefNr>, )(<OrderDesc>,)(<Capture>,)(<TxType>,)<BillingAgreementId>,<CodeExt>,<PayID>,<Status>,<Code> FOOT,<CountRecords>,<SumAmount>

Die folgende Tabelle beschreibt die Antwort-Parameter, die der Batch-Manager im Record-Bereich zu jeder Transaktion speichert (hier nicht erklärte Standardparameter wie etwa <TransID> oder <RefNR> und Aufrufparameter, werden unverändert zum Aufruf wieder zurückgegeben und sind vorstehend beschrieben):

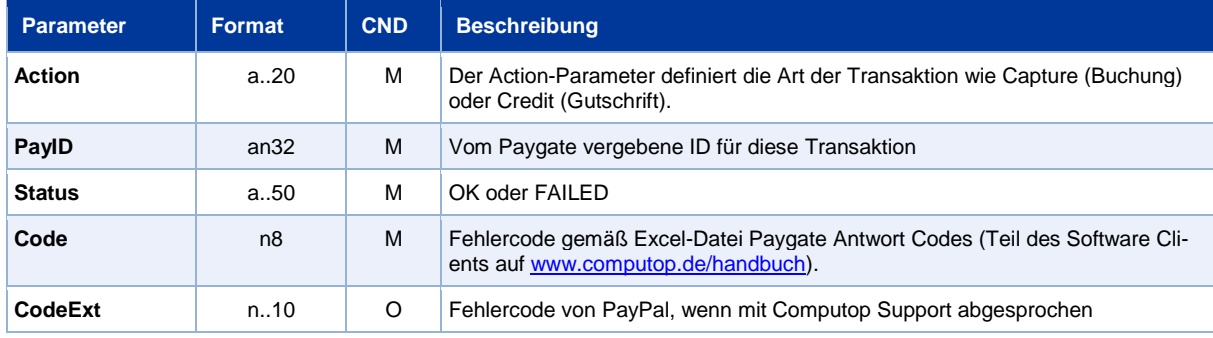

Beschreibung der Ergebnis-Parameter im Datensatz von Batch-Dateien